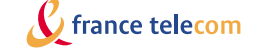

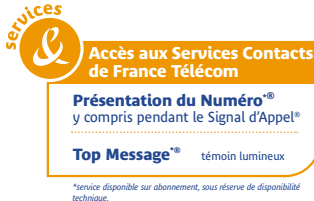

*® marques déposées par France Télécom. Photo non contractuelle.*

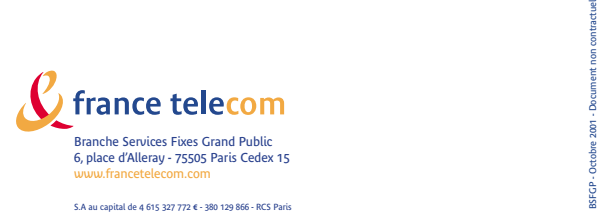

### **Galéo 8500** Livret utilisateur vous venez d'acquérir le téléphone fax

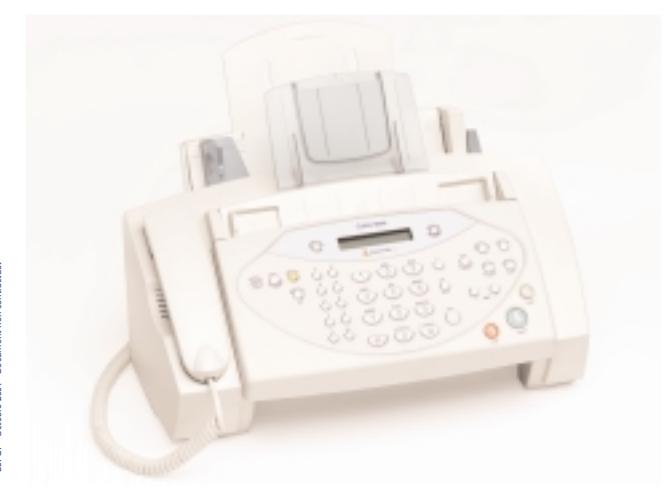

#### **Galéo 8500**

multifonction **Galéo 8500** et nous vous en remercions.

Intégrant les plus récentes innovations technologiques, cet appareil vous permet de disposer à la fois d'un téléphone, d'un fax, d'un copieur d'appoint et d'une imprimante couleur.

Afin d'utiliser votre **Galéo 8500** efficacement et dans les meilleures conditions, nous vous conseillons de lire attentivement ce livret qui a été rédigé spécialement à votre intention en tenant compte des suggestions et des remarques exprimées par les utilisateurs.

Votre Galéo **8500** bénéficie d'une garantie d'un an.

Pour toute information supplémentaire sur les produits et services FRANCE TELECOM destinés aux professionnels, appelez le 1016 (voir la page 32 de ce livret). SOULEVER REAL PROPERTY LE PANNER DE COMMANDE DU

**GALEO BALEON CONTRACTOR** 

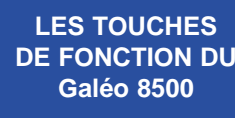

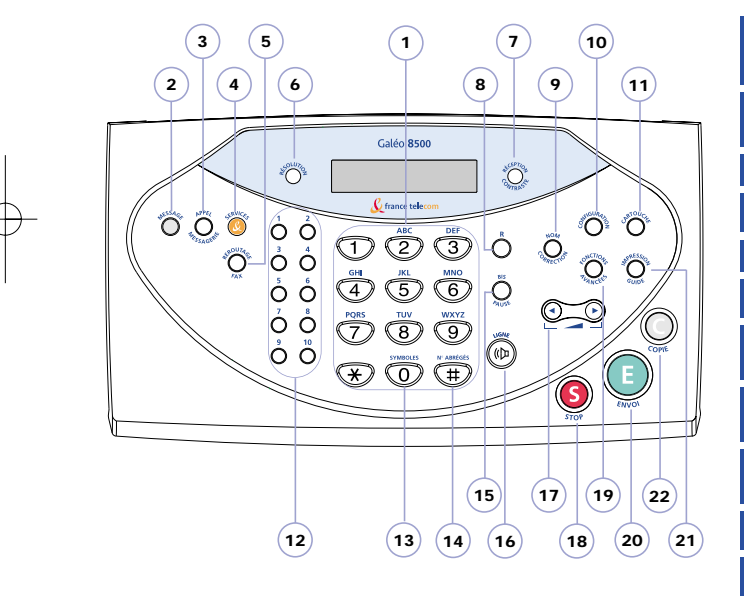

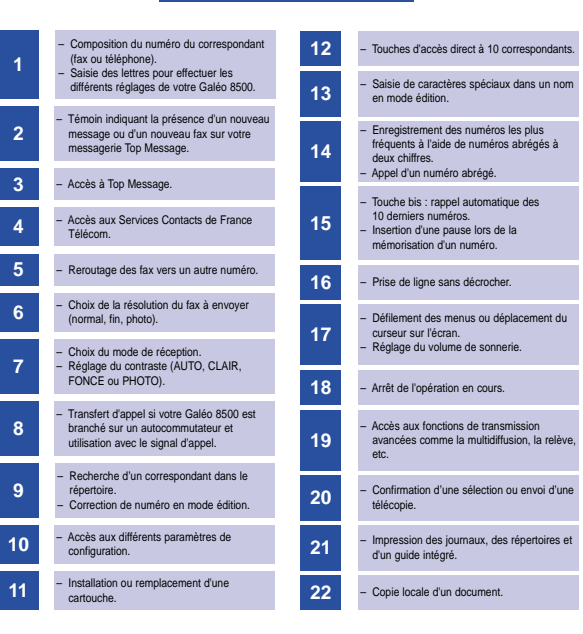

**LES TOUCHES ET LEURS FONCTIONS**

> Votre Galéo 6000 bénéficie d'une garantie d'1 an correspondant à une utilisation annuelle <sup>n</sup>'excédant pas 6 000 pages imprimées

> > Service Assistance France Telecom Aide aux utilisateurs de produits et Services France Telecom

Pour toute question, téléphoner au : Service Assistance France Télécom (SAFT)

#### **D** N° Indigo **0 825 33 11 22**

Disponible du lundi au samedi de 8h à 20h, hors jours fériés (€ 0,15 la minute).

### **SOMMAIRE GÉNÉRAL**

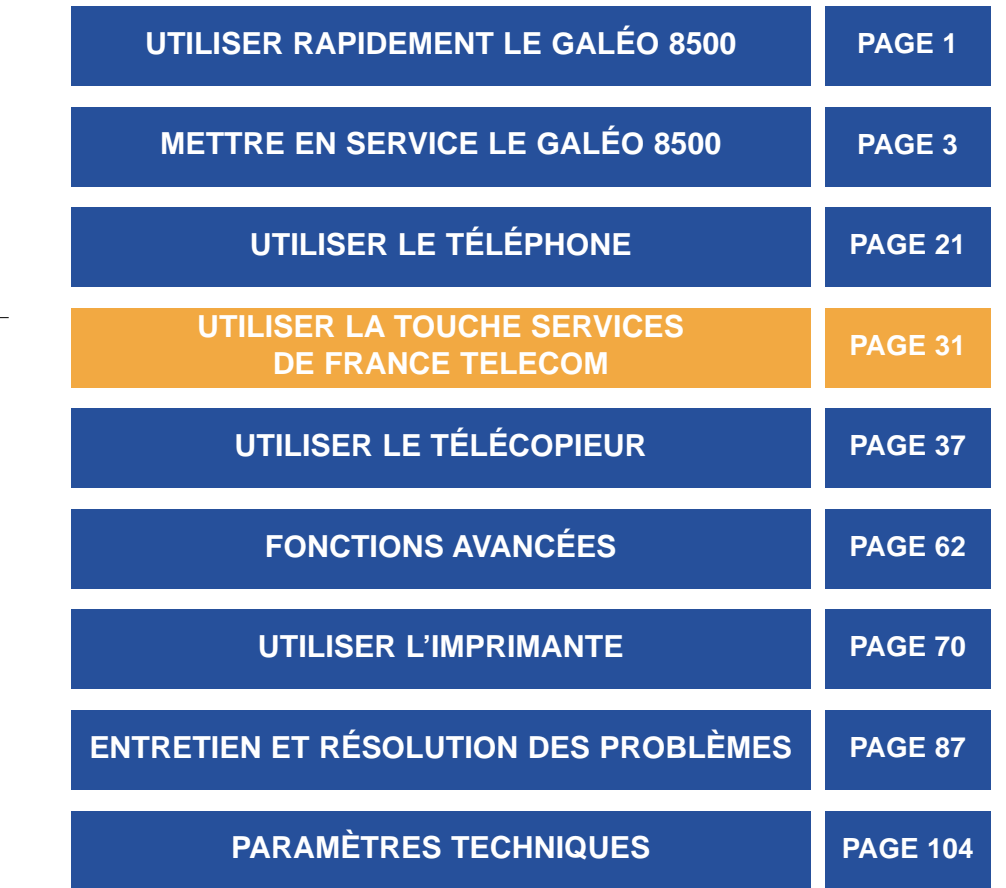

### **UTILISER RAPIDEMENT LE GALÉO 8500**

#### **ÉMETTRE DES APPELS**

Quel que soit le mode sélectionné, vous pouvez utiliser le Galéo 8500 pour téléphoner.

● Décrochez le combiné et composez le numéro.

#### **RECEVOIR DES APPELS EN MODE MANUEL**

● Pour sélectionner le mode de réception manuelle, appuyez sur la touche Réception/Contraste jusqu'à ce que l'indication "MODE TEL." soit affichée.

Le Galéo 8500 se comporte alors comme un téléphone : lorsqu'il sonne, décrochez et parlez à votre correspondant.

● Si vous entendez un signal strident de télécopie, appuyez sur la touche **.**.. Vous pouvez ensuite raccrocher, le document s'imprimera à réception.

#### **RECEVOIR DES APPELS EN MODE AUTOMATIQUE**

En mode de réception automatique, votre appareil est capable de distinguer les appels téléphoniques des appels de télécopie, sans intervention de votre part.

#### **EN MODE RECEPTION** AUTOMATIQUE TEL/FAX

Pour sélectionner le mode de réception automatique, appuyez sur la touche Réception/Contraste jusqu'à ce que l'indication "MODE AUTO" soit affichée.

Dans ce mode, les appels sont aiguillés automatiquement entre le téléphone et le télécopieur.

Le Galéo 8500 répond. S'il s'agit d'une télécopie, il passe en mode de réception, sinon il continue à sonner pour vous avertir.

**EN MODE RECEPTION** AUTOMATIQUE AVEC REPONDEUR

L'utilisation du mode répondeur implique que vous ayez raccordé un répondeur externe sur la prise gigogne de votre Galéo 8500.

Pour sélectionner le mode de réception automatique avec répondeur, appuyez sur la touche Réception/Contraste jusqu'à ce que l'indication "MODE REP." soit affichée. Le Galéo 8500 répond et le message de l'appelant est enregistré, le cas échéant. Si un signal de télécopie est détecté, l'appareil passe en mode de réception et imprime le document.

Remarque : en modes AUTO (tél/fax) et REP (rép/fax), si l'appareil ne détecte pas de signal de télécopie, le répondeur ou vous-même devez prendre la ligne dans un délai de 25 secondes, après quoi l'appareil passe automatiquement en mode de réception de fax.

Remarque : dans le cas de l'utilisation d'un répondeur externe, si celui-ci n'est pas en service ou n'est pas raccordé, le télécopieur passe automatiquement en mode de réception fax au bout de quelques sonneries. Lorsque le répondeur répond à un appel, il peut parfois vous indiquer qu'un message vocal a été laissé alors qu'il s'agissait en fait d'une télécopie.

#### **ÉMETTRE UNE TÉLÉCOPIE**

Quel que soit le mode sélectionné, vous pouvez utiliser le Galéo 8500 pour envoyer une télécopie.

- Placez le document à transmettre dans le chargeur avec la face imprimée tournée vers le dessous.
- Composez le numéro de votre correspondant sur le clavier numérique.
- Pour transmettre le document, appuyez sur la touche **(**C).

#### **COPIER UN DOCUMENT**

Votre Galéo 8500 peut vous servir de copieur d'appoint.

- Placez le document à copier dans le chargeur, face imprimée tournée vers le dessous.
- Appuyez deux fois de suite sur la touche  $\mathbb{O}$ .

Vous pouvez copier votre document en plusieurs exemplaires ou bien le réduire ou l'agrandir. Pour plus d'informations, voir "Effectuer une copie locale", page 60.

Le Galéo 8500 effectue une copie de votre document.

Ne mettez pas plus de 15 pages dans le chargeur.

#### **SAISIR DES CARACTÈRES AU CLAVIER**

Quand le Galéo vous demande d'entrer des noms au clavier.

● Appuyez sur la touche correspondant au chiffre ou à la lettre souhaitée.

La touche "0" permet d'entrer les symboles suivants :  $+ -$ , . ' / \*  $\# 8$ 

- Déplacez le curseur sur la position suivante avec la touche  $\odot$  ou  $\odot$ .
- Entrez les caractères suivants de la même façon.
- Quand vous avez terminé d'entrer tous les caractères, appuyez sur **.**..

#### **EFFECTUER UN APPEL OPÉRATEUR**

Lorsque vous avez besoin de parler à votre correspondant après l'envoi d'une télécopie.

- $\bullet$  Appuyez sur la touche  $\circledcirc$  pour signaler votre demande à votre correspondant.
- Décrochez le combiné lorsque le téléphone sonne et parlez. Raccrochez à la fin de la conversation.
- De même, si votre correspondant souhaite vous parler, le téléphone sonne. Décrochez et parlez.

La demande d'appel opérateur ne peut fonctionner que si le télécopieur de votre correspondant supporte cette fonction.

Chaque touche permet d'entrer plusieurs lettres. Pour entrer la lettre L, par exemple, appuyez 3 fois sur la

Si vous avez fait une erreur, déplacez le curseur à l'aide des touches  $\odot$  ou  $\odot$  puis corrigez votre saisie.

touche 5.

### **METTRE EN SERVICE LE GALÉO 8500**

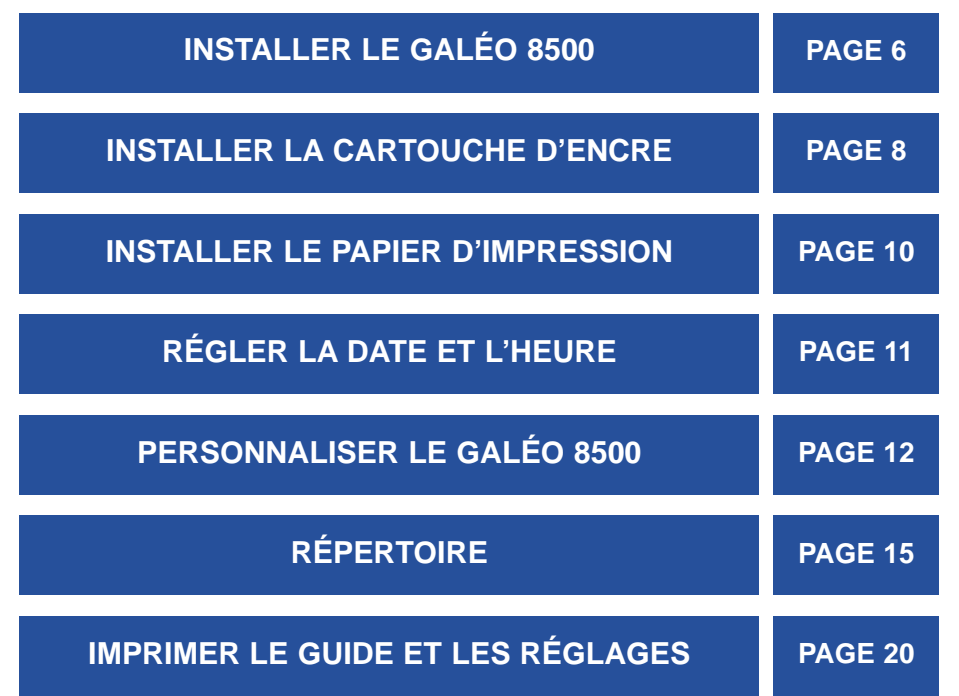

### **INSTALLER LE GALÉO 8500**

Le Galéo 8500 doit être placé à l'écart de toute zone de chaleur excessive (radiateur, soleil, ou endroits trop chauds et secs), et d'installation d'air conditionné. Il doit être protégé contre les vibrations, la poussière, l'humidité, les projections d'eau ou de produits, le rayonnement électromagnétique, (proximité d'un téléviseur par exemple), et son accès doit être aisé (espace libre d'environ 10 cm tout autour de l'appareil).

La fiche de prise de courant de l'appareil est le seul moyen de connexion au réseau électrique. Vérifiez que la prise de courant sur laquelle vous allez brancher le Galéo 8500 est conforme aux indications portées sur l'étiquette apposée sous l'appareil.

Votre appareil doit être branché sur une prise de courant située à proximité et aisément accessible.

La prise téléphonique doit se trouver au maximum à 1,50 mètre et la prise de courant standard, monophasée (220-240 V, 50-60 Hz) au maximum à 2 mètres.

En cas de coupure de courant, les fonctions téléphoniques de votre appareil sont indisponibles. Veillez à vous munir d'un équipement secondaire permettant d'effectuer les appels d'urgence.

**Très important : en cas d'orage, n'oubliez pas de débrancher votre appareil du secteur et du réseau téléphonique, faute de quoi il risquerait d'être endommagé.**

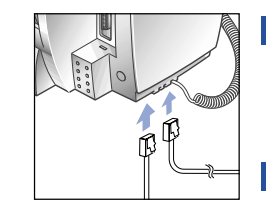

1 Tournez votre appareil de façon à voir le côté gauche.

Branchez le cordon du combiné **2** téléphonique au connecteur marqué HANDSET (A).

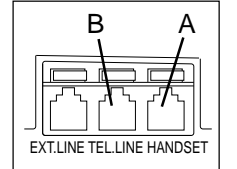

**3** Branchez le cordon de la ligne téléphonique au connecteur marqué TEL.LINE (B) d'une part et à la prise téléphonique murale d'autre part.

Si vous disposez d'un répondeur, **4** branchez son cordon de ligne à l'arrière de la prise gigogne du télécopieur.

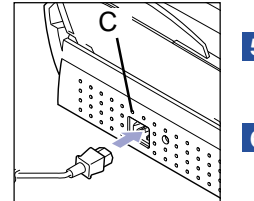

Tournez votre appareil de façon à voir **5** l'arrière.

6 Branchez la prise du cordon secteur<br>dans le connecteur (C) d'une part et<br>la prise secteur murale d'autre part. dans le connecteur (C) d'une part et à la prise secteur murale d'autre part.

À la mise sous tension, votre appareil doit émettre un bip sonore puis afficher le message INITIALISATION.

**IMPORTANT** - Votre appareil ne comporte pas de bouton marche/arrêt. La fiche de la prise de courant est le seul moyen de déconnexion de l'alimentation secteur.

Le côté gauche du Galéo 8500 regroupe les connecteurs nécessaires aux **raccordements** téléphoniques de l'appareil.

### **INSTALLER LA CARTOUCHE D'ENCRE**

Lorsque vous recevez votre Galéo 8500, la cartouche d'encre n'est pas installée. Vous devez procéder à son installation lors de la mise en service de l'appareil ou à son remplacement quand la qualité d'impression se détériore.

**IMPORTANT** - Utilisez uniquement des cartouches d'encre fournies par votre agence France Télécom. L'utilisation d'autres types de cartouches ou leur remplissage pourrait endommager l'appareil et annuler la garantie.

#### **INSTALLATION/ REMPLACEMENT**

1 Appuyez sur la touche Cartouche.<br>Se met en position de

Sélectionnez "NOUV" ou "ANCIEN" à **2** l'aide de la touche  $\odot$  ou  $\odot$ . Lorsque vous installez une nouvelle cartouche, vous devez choisir NOUV. Si la cartouche a déjà servi, sélectionnez ANCIEN.

Ouvrez le panneau de commande et **3** le capot du logement de la cartouche.

Remarque : si vous installez la cartouche pour la première fois, passez directement à l'étape 5.

chargement et le message NOUV s'affiche.

Remarque : le Galéo est livré avec un support de cartouche dans lequel vous pouvez conserver en toute sécurité une cartouche ayant déjà servi.

Tout en maintenant le porte-cartouche, **4** tirez la languette de la cartouche d'encre jusqu'à ce qu'elle soit libérée. Retirez-la ensuite.

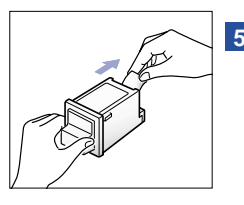

Sortez la nouvelle cartouche de son **5** emballage et retirez soigneusement la bande adhésive qui recouvre les buses. Tenez la cartouche par les parties noires ou la zone supérieure, mais ne touchez pas aux parties cuivrées.

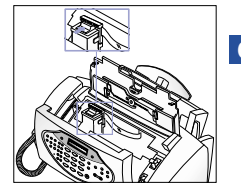

**6** Insérez la cartouche dans le portecartouche, puis poussez-la fermement jusqu'au déclic indiquant qu'elle est bien en place. Si elle bouge, recommencez cette étape.

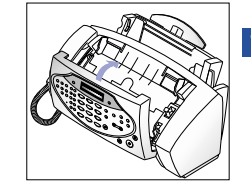

Remettez le capot du logement de la **7** cartouche et le panneau de commande en place.

**8** Appuyez sur la touche  $\textcircled{}$ .

Le chariot d'impression se met en position d'utilisation et le télécopieur retourne en mode veille.

Remarque : vous pouvez installer une cartouche noir et blanc ou couleur. Les cartouches vendues par France Télécom vous permettent d'imprimer environ 1000 pages (4 % d'aplat) en noir et blanc et 200 pages (15 % d'aplat) en couleur.

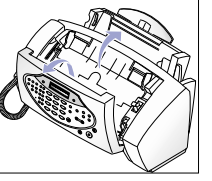

**8**

### **INSTALLER LE PAPIER D'IMPRESSION**

La mise en place du papier d'impression est nécessaire pour pouvoir imprimer les télécopies, les copies, les rapports de communication et les journaux. Vous pouvez charger environ 100 feuilles au format A4.

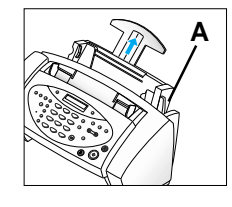

1 Tirez à fond le support du bac d'alimentation papier.

Repoussez le levier lève-papier de **2** couleur gris bleu (A).

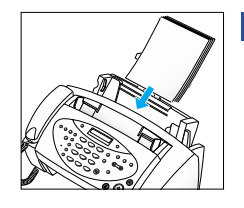

Aérez le papier et présentez une **3** liasse de papier entre les guides, la face à imprimer tournée vers le bas. Avant de mettre du papier dans le bac d'alimentation, vérifiez que vous avez correctement défini la taille du papier dans les paramètres de configuration. Voir page 66.

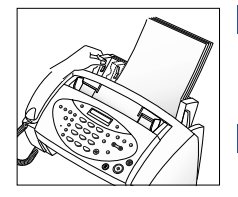

Faites glisser le guide-papier vers la **4** droite pour l'ajuster à la largeur du papier.

**5** Remettez le levier lève-papier dans sa position initiale.

Remarque : nous vous conseillons d'utiliser un papier répondant aux caractéristiques suivantes : format A4, grammage 80g/m<sup>2</sup> et aspect lisse.

### **RÉGLER LA DATE ET L'HEURE**

A la première mise sous tension, vous devez régler la date et l'heure. Ces données s'affichent sur l'écran en mode veille et sont imprimées sur toutes les télécopies que vous envoyez.

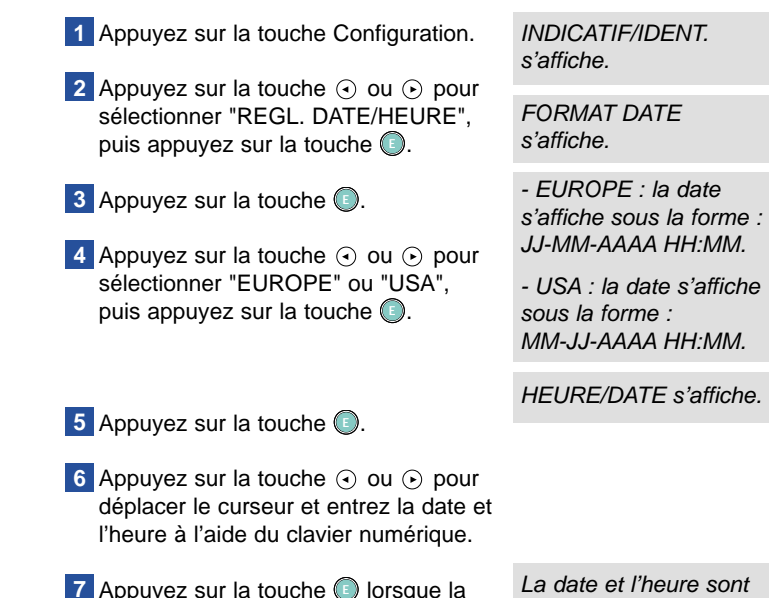

Appuyez sur la touche  $\bigcirc$  lorsque la date et l'heure sont correctes.

enregistrées et s'affichent à l'écran.

Remarque : après l'installation de votre télécopieur, vous pouvez modifier le réglage de la date et de l'heure lorsque nécessaire à l'aide de la procédure ci-dessus.

### **PERSONNALISER LE GALÉO 8500**

Cette opération permet de transmettre votre numéro de téléphone ainsi que votre nom. Ces informations figurent dans l'en-tête des télécopies que vous envoyez et permettent à vos correspondants de vous identifier.

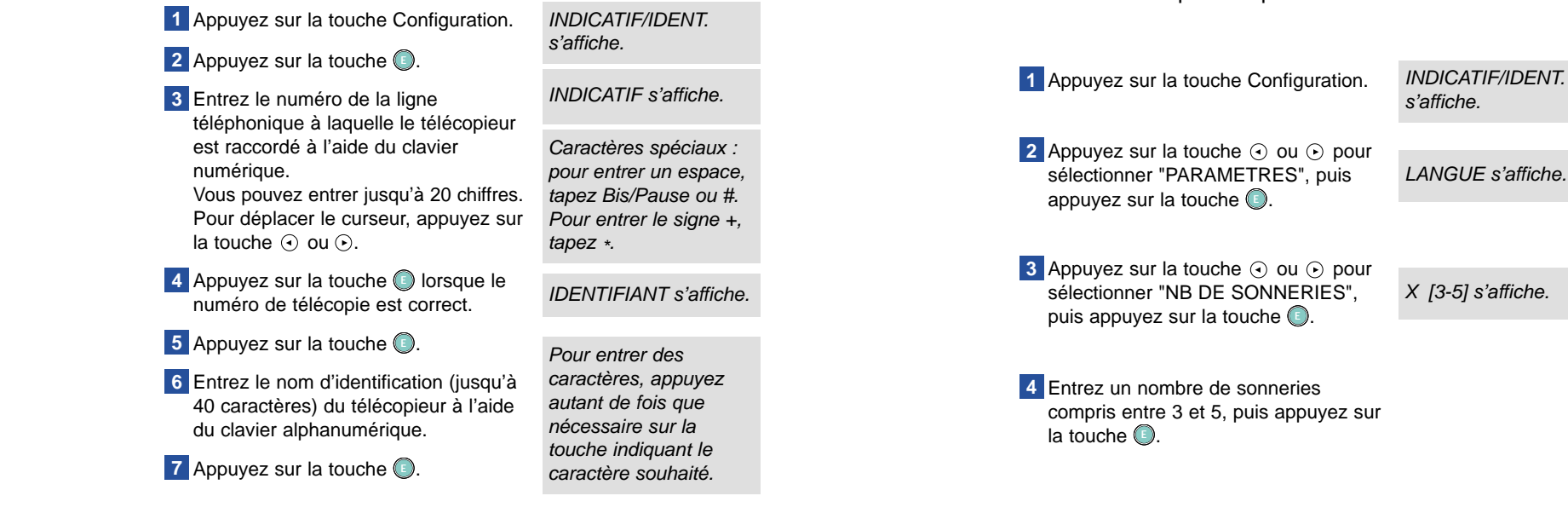

Remarque : si l'option d'identification multiple est activée, vous pouvez entrer plusieurs noms. Dans ce cas, répondez "oui" au message "AUTRE ID", puis reprenez à l'étape 6.

#### **RÉGLER LE NOMBRE DE SONNERIES AVANT LE DÉCROCHAGE AUTOMATIQUE**

Vous pouvez sélectionner le nombre de sonneries au bout duquel l'appareil répondra à un appel. Si vous utilisez le Galéo 8500 à la fois comme téléphone et télécopieur, nous vous conseillons de régler le nombre de sonneries sur 5 afin d'avoir le temps de répondre.

#### **RÉGLER LE BIP DE TOUCHE ET L'ALARME CLAVIER**

Par défaut, sur votre Galéo, un bip retentit chaque fois que vous appuyez une touche. De même, si vous appuyez sur une touche par erreur, une alarme (un triple bip) se fait entendre. Vous avez la possibilité de désactiver ces signaux sonores.

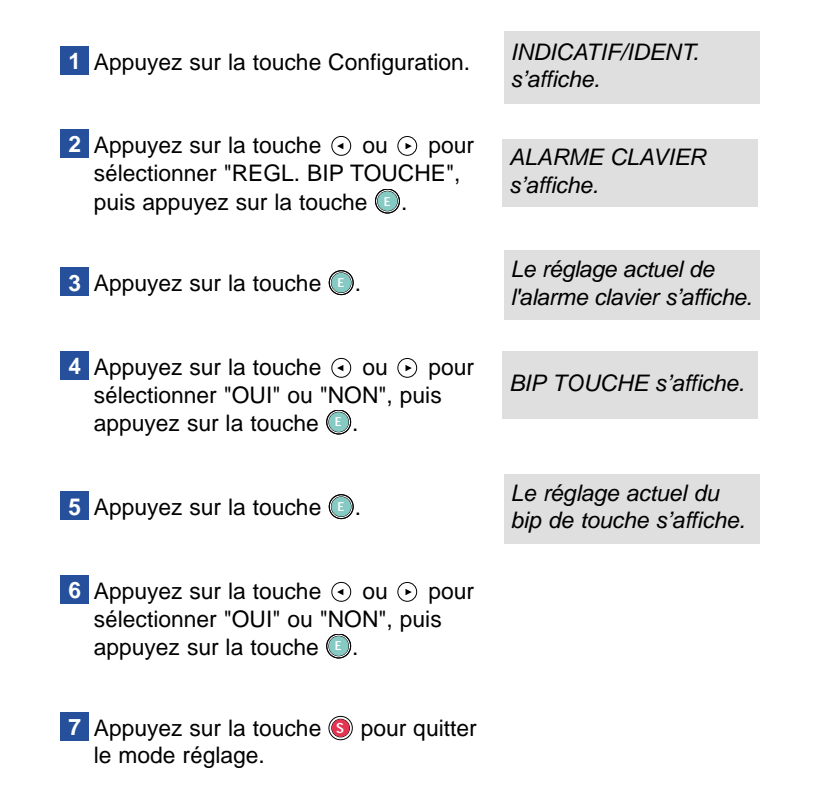

### **RÉPERTOIRE**

Le répertoire pemet de mémoriser les numéros de vos correspondants et d'y accéder facilement. Il se compose de 10 numéros à accès direct (touches 1 à 10) et de 80 numéros abrégés.

#### **PROGRAMMER UN NUMÉRO À ACCÈS DIRECT**

Appuyez pendant deux secondes sur **1** la touche d'accès direct que vous souhaitez programmer. Si un numéro est déjà programmé, l'écran affiche brièvement ce numéro puis le message "EFFACER ? O/N". Pour le supprimer, sélectionnez O (Oui) et appuyez sur la touche **(\_**) pour revenir au début de l'étape 1. Entrez le numéro de votre corres-**2** pondant (46 chiffres au maximum). **3** Appuyez sur la touche **b** lorsque le numéro entré est correct. Entrez le nom de votre correspondant **4** (20 caractères au maximum) à l'aide du clavier alphanumérique. **5** Appuyez sur la touche **b** lorsque le nom entré est correct. Dxx: s'affiche. Pour entrer une pause, tapez Bis/Pause ; un P s'affiche à l'écran. L'écran vous invite à entrer un nom. Si vous ne souhaitez pas entrer de nom, sautez cette étape.

#### **PROGRAMMER UN NUMÉRO ABRÉGÉ**

Appuyez pendant deux secondes sur **<sup>1</sup>** ABREGE(01-80)>## la touche  $\mathfrak{D}$ .

Entrez le numéro abrégé à **2** deux chiffres (entre 01 et 80). <sup>s</sup>'affiche pour vous demander d'entrer le numéro souhaité.

> Pour entrer une pause, tapez Bis/Pause ; un P s'affiche à l'écran. L'écran vous invite à entrer un nom.

Si vous ne souhaitez pas entrer de nom, sautez cette étape.

**3** Appuyez sur la touche  $\bigcirc$ . Si ce numéro est déjà programmé, l'écran affiche brièvement ce numéro puis le message "EFFACER ? O/N".

Pour le supprimer, sélectionnez O (Oui) et appuyez sur la touche ۞ pour revenir à l'étape 2.

- Entrez le numéro de votre **4** correspondant (46 chiffres au maximum).
- **5** Appuyez sur la touche **b** lorsque le numéro entré est correct.

Entrez le nom de votre correspondant **6** (20 caractères au maximum) à l'aide du clavier alphanumérique.

**7** Appuyez sur la touche **b** lorsque le nom entré est correct.

**8** Appuyez sur la touche **O** lorsque vous avez terminé d'enregistrer tous les numéros souhaités.

Remarque : pour enregistrer d'autres numéros abrégés, recommencez la procédure à partir de l'étape 2.

#### **PROGRAMMER UNE LISTE DE DIFFUSION**

Une liste de diffusion vous permet d'envoyer une télécopie à un groupe de destinataires en n'effectuant qu'une seule opération. Le télécopieur compose alors les numéros suivant l'ordre indiqué dans la liste.

La numérotation d'une liste utilise les touches d'accès direct. Vous pouvez donc enregistrer jusqu'à 10 listes de diffusion de 80 numéros au maximum (c'est-à-dire le nombre de numéros abrégés). Avant de programmer une liste de diffusion, assurez-vous au préalable d'avoir bien enregistré tous les correspondants de la liste dans votre répertoire de numéros abrégés.

Appuyez sur la touche Configuration. **1**

INDICATIF/IDENT. s'affiche.

SELECT No DIRECT

NUM. LISTE: Dxx <sup>s</sup>'affiche, où xx représente le numéro de la touche à accès

s'affiche.

direct.

2 Appuyez sur la touche  $\odot$  ou  $\odot$  pour sélectionner "ENREG. LISTES", puis appuyez sur la touche **(**C).

Appuyez sur la touche à accès direct **3** que vous souhaitez programmer. Si un numéro d'accès direct ou un numéro de liste de diffusion est déjà programmé, l'écran affiche brièvement ce numéro puis le message "EFFACER ? O/N".

Pour supprimer la programmation existante, sélectionnez O (Oui) et appuyez sur la touche **(** ) pour recommencer l'étape 3.

**4** Appuyez sur la touche  $\textcircled{1}$ .

 $ENTER$ . ABRFGF  $>$  ## s'affiche.

Entrez un numéro abrégé corres-**5** pondant à l'un des destinataires de la liste.

L'écran affiche le numéro enregistré correspondant.

 $ENTER. ABREGE > \#H$ 

NOM : s'affiche.

**6** Appuyez sur la touche  $\odot$ .

s'affiche.

Répétez les étapes 5 et 6 autant de fois que vous avez de numéros abrégés à enregistrer dans la liste.

**7** Appuyez sur la touche **O** lorsque vous avez terminé d'enregistrer tous les numéros souhaités.

Entrez le nom de la liste de diffusion **8** (20 caractères au maximum) à l'aide du clavier alphanumérique.

**9** Appuyez sur la touche **b** lorsque le nom entré est correct.

Remarque : les touches d'accès direct utilisées pour l'enregistrement de listes de diffusion ne peuvent pas servir pour l'enregistrement d'un numéro à accès direct.

#### **IMPRIMER LE RÉPERTOIRE**

Cette fonction imprime la liste des Services France Télécom (voir page 30), ainsi que tous les numéros actuellement enregistrés dans le répertoire, à savoir :

- numéros à accès direct.
- numéros abrégés,
- numéros de listes de diffusion.

Appuyez sur la touche Impression/Guide. **1** AIDE s'affiche.

2 Appuyez sur la touche  $\odot$  ou  $\odot$  pour sélectionner l'option "REPERTOIRE".

- **3** Appuyez sur la touche **pour lancer** l'impression. Les informations suivantes sont imprimées :
- Numéros à accès direct : le numéro de la touche, le nom du correspondant et le numéro de téléphone complet.
- Numéros abrégés : le numéro abrégé, le nom du correspondant et le numéro de téléphone complet.
- Listes de diffusion : le numéro de la touche, le nom de la liste et les numéros abrégés qu'elle contient.

Si une touche d'accès direct est associée à une liste de diffusion, la mention \*LISTE\* apparaît à la place du numéro de téléphone.

Remarque : pensez à installer du papier d'impression dans l'appareil avant de demander l'édition du répertoire.

### **IMPRIMER LE GUIDE ET LES RÉGLAGES**

Le Guide est une fonction d'aide qui récapitule tous les paramètres de configuration de votre Galéo 8500 ainsi que les principales fonctionnalités de télécopie. Vous pouvez également imprimer la liste des réglages en cours.

**IMPRIMER LE GUIDE**

Appuyez sur la touche **1** Impression/Guide. **2** Appuyez sur la touche **pour lancer** l'impression de l'aide. **IMPRIMER LES RÉGLAGES ACTUELS** AIDE s'affiche.

Appuyez sur la touche **1** Impression/Guide.

Appuyez sur la touche  $\odot$  ou  $\odot$  pour sélectionner "PARAMETRES". **2**

**3** Appuyez sur la touche **pour lancer** l'impression de l'aide.

### **UTILISER LE TÉLÉPHONE**

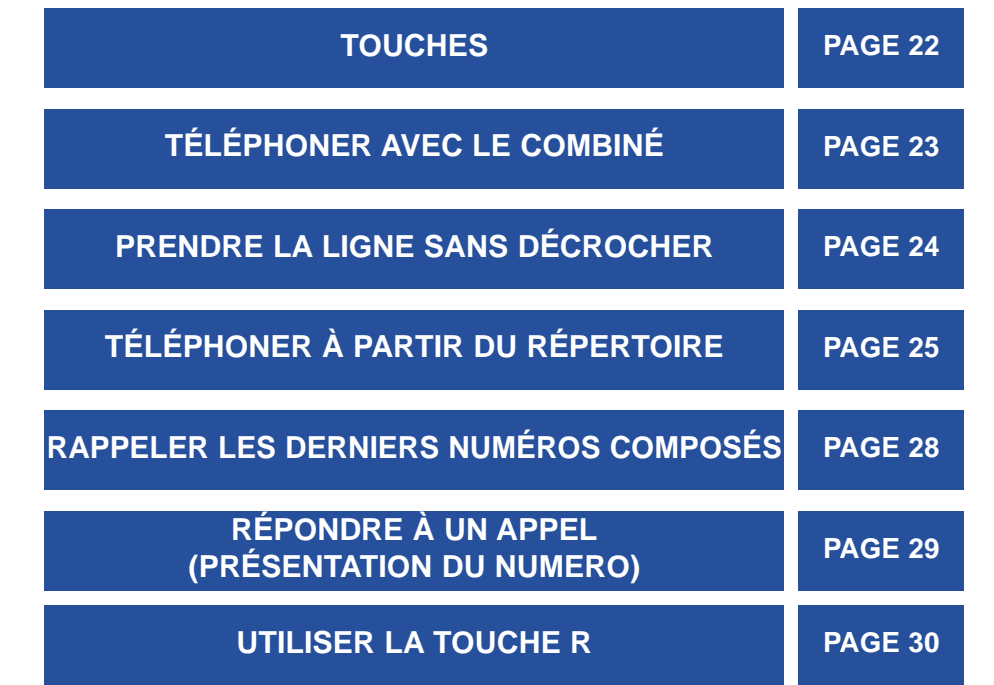

### **TOUCHES**

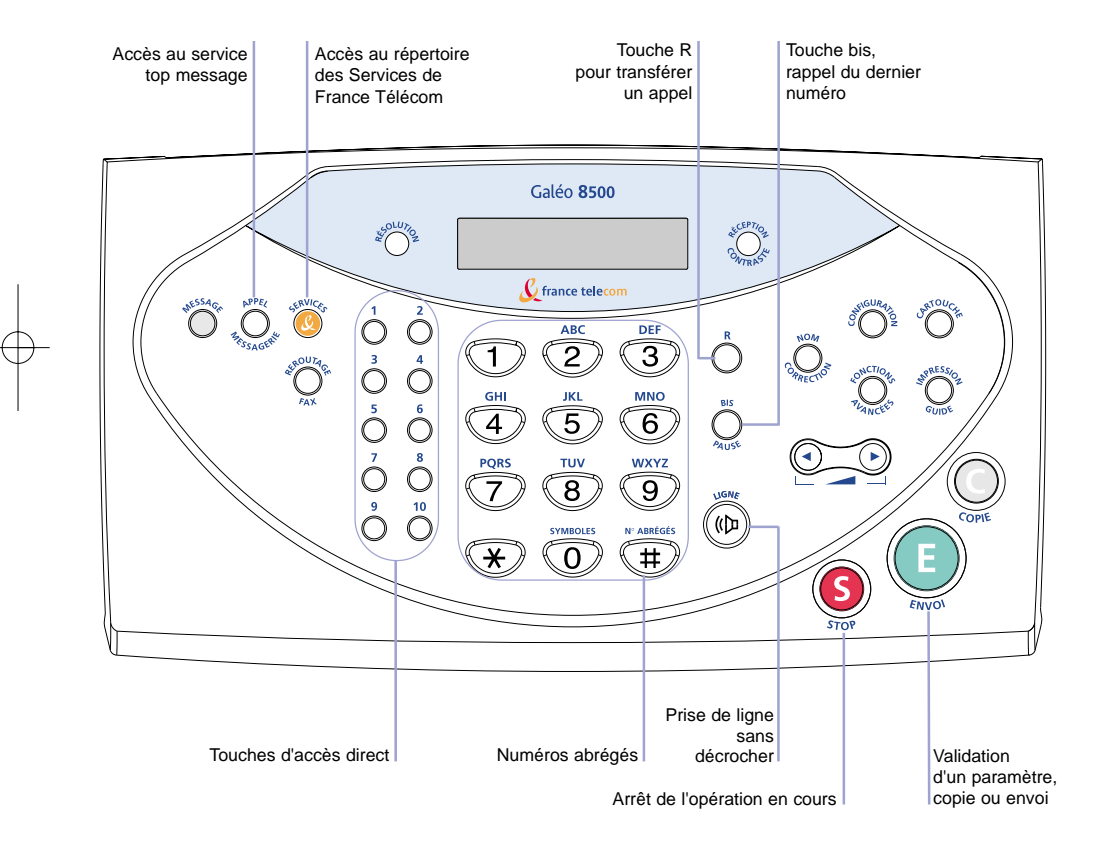

### **TÉLÉPHONER AVEC LE COMBINÉ**

1 Décrochez le combiné.

#### **<sup>1</sup>** TELEPHONE s'affiche.

Composez le numéro de votre **2** correspondant sur le clavier numérique ou appuyez sur une touche d'accès direct (que vous aurez préalablement programmée).

Si vous appuyez sur une touche d'accès non programmée, le message NUM NON ATTRIBUE s'affiche.

Remarque : une fois que vous avez décroché le combiné, vous ne pouvez pas utiliser les numéros abrégés. Vous pouvez en revanche appuyer sur la touche Bis/Pause (voir "Rappeler les derniers numéros composés", page 28).

### **PRENDRE LA LIGNE SANS DÉCROCHER**

Votre Galéo 8500 vous permet également de composer un numéro sans décrocher au préalable.

#### **PRENDRE LA LIGNE SANS DÉCROCHER**

- 1 Appuyez sur la touche (<sup>v</sup>) pour obtenir la ligne. TELEPHONE s'affiche.
- Composez le numéro de votre **2** correspondant sur le clavier numérique.
- Lorsque votre correspondant répond, **3** décrochez le combiné pour parler.

Remarque : une fois que vous avez appuyé sur  $\circledast$  pour prendre la ligne, vous ne pouvez pas utiliser les numéros abrégés. Vous pouvez en revanche appuyer sur la touche Bis/Pause (voir "Rappeler les derniers numéros composés", page 28).

Remarque : il est impossible de réactiver le haut-parleur une fois la conversation en

### **TÉLÉPHONER À PARTIR DU RÉPERTOIRE**

Pour appeler un numéro enregistré dans le répertoire, vous pouvez utiliser :

- les touches d'accès direct,
- les touches de numéros abrégés,
- la fonction de recherche.

#### **APPEL À L'AIDE DES TOUCHES D'ACCÈS DIRECT**

- Appuyez sur la touche d'accès direct **1** de votre correspondant.
- Si la touche d'accès direct n'a pas été programmée, le message NUM NON ATTRIBUE s'affiche.
- En cas d'erreur, vous pouvez annuler la numérotation en cours en appuyant est automatiquement composé.

Lorsque votre correspondant répond, **2** décrochez le combiné pour parler.

sur la touche **6**.

cours. Remarque : dans le répertoire de votre Galéo 8500 sont également pré-enregistrés les numéros des services contacts de France Télécom. Pour plus d'informations sur ces numéros des services contacts de France Télécom. services, voir "Utiliser la touche Services de France Télécom", page 31.

NUM. suivi du nom du correspondant s'affiche brièvement et le numéro de téléphone

#### **APPEL À L'AIDE DES NUMÉROS ABRÉGÉS**

1 Appuyez brièvement sur la touche **.** ABREGE[01-80]>##

<sup>s</sup>'affiche pour vous demander d'entrer le numéro.

NUM. suivi du nom du correspondant s'affiche brièvement et le numéro de téléphone est automatiquement

composé.

Entrez le numéro abrégé à deux chiffres **2** (entre 01 et 80) de votre correspondant.

- **3** Appuyez sur la touche  $\bigcirc$ .
- Si le numéro abrégé n'a pas été programmé, le message NUM NON ATTRIBUE s'affiche.
- En cas d'erreur, vous pouvez annuler la numérotation en cours en appuyant sur la touche **6**.

Lorsque votre correspondant répond, **4** décrochez le combiné pour parler.

Remarque : vous pouvez consulter la liste des numéros en imprimant le contenu du répertoire. Reportez-vous au chapitre "Répertoire".

Remarque : dans le répertoire de votre Galéo 8500 sont également pré-enregistrés les numéros des services contacts de France Télécom. Pour plus d'informations sur ces services, voir "Utiliser la touche Services de France Télécom", page 31.

#### **RECHERCHER UN NUMÉRO DANS LE RÉPERTOIRE**

Cette opération permet de rechercher un numéro soit en faisant défiler le contenu du répertoire, soit en tapant l'initiale du nom à retrouver.

Appuyez sur la touche Nom/Correction. **1**

 $CHOIX <, >, A-Z$ <sup>s</sup>'affiche pour vous demander de choisir la méthode de recherche.

- Choisissez l'une des options suivantes **2** pour effectuer votre recherche.
	- $\bullet$  Appuyez sur la touche  $\odot$  pour effectuer une recherche dans l'ordre alphabétique.
	- $\bullet$  Appuyez sur la touche  $\odot$  pour effectuer une recherche dans l'ordre alphabétique inverse.
	- Tapez la lettre à partir de laquelle vous souhaitez débuter la recherche. Appuyez ensuite sur la touche  $\odot$  ou  $\odot$  pour continuer la recherche séquentiellement.

**3** Appuyez sur la touche spour composer le numéro affiché.

Lorsque votre correspondant répond, **4** décrochez le combiné pour parler.

Remarque : le système de recherche fonctionne en boucle. Quand vous atteignez la fin du répertoire, il revient au début et vice versa.

Le nom couramment sélectionné s'affiche en alternance avec le numéro correspondant.

### **RAPPELER LES DERNIERS NUMÉROS COMPOSÉS (BIS)**

#### **RAPPEL DU DERNIER NUMÉRO COMPOSÉ**

Appuyez brièvement sur la touche **1** Le numéro s'affiche et Bis/Pause.

l'appareil commence à le composer.

Le numéro affiché est

R: numéro s'affiche.

CHOIX <, > s'affiche.

composé.

2 Décrochez le combiné pour parler.

#### **RAPPEL D'UN DES DIX DERNIERS NUMÉROS COMPOSÉS**

Appuyez sur la touche Bis/Pause **1** pendant deux secondes environ.

2 Appuyez sur la touche  $\odot$  ou  $\odot$  pour sélectionner le numéro à recomposer.

**3** Appuyez sur la touche **pour** numéroter.

Lorsque votre correspondant répond, **4** décrochez le combiné pour parler.

### **RÉPONDRE À UN APPEL**

Le service de présentation du numéro vous permet de voir s'afficher le numéro de l'appelant sur votre Galéo 8500. Vous pouvez alors choisir ou non de prendre l'appel.

#### **SANS LE SERVICE PRÉSENTATION DU NUMÉRO**

- Lorsque le Galéo 8500 sonne, **1** décrochez le combiné pour prendre l'appel.
- A la fin de la conversation, reposez le **2** combiné pour raccrocher.

#### **AVEC LE SERVICE PRÉSENTATION DU NUMÉRO**

- Le Galéo 8500 sonne. **1**
	- Si le correspondant est enregistré dans le répertoire du Galéo 8500, son nom s'affiche également.
- Si vous le souhaitez, décrochez le **2** combiné pour prendre l'appel.
- A la fin de la conversation, reposez le **3** combiné pour raccrocher.

Le numéro de l'appelant s'affiche. Si celui-ci a choisi de ne pas révéler son identité, NUMERO MASQUE s'affiche.

A la fin de l'appel, que vous ayez répondu ou non, le contenu de l'écran reste affiché pendant 10 sec. environ.

Remarque : pour pouvoir bénéficier de ce service, adressez-vous à votre agence France Télécom. Pour qu'il soit opérationnel, vous devez l'activer dans les paramètres de configuration. (Voir la page 68).

### **UTILISER LA TOUCHE R**

La touche R permet d'utiliser le signal d'appel et, si votre appareil est raccordé à un réseau privé, d'effectuer un transfert d'appel vers un autre poste.

#### **UTILISER LE SIGNAL D'APPEL**

Pour bénéficier de ce service, adressez-vous à votre agence France Télécom. Lorsque vous êtes abonné à ce service, si quelqu'un vous appelle alors que vous êtes déjà en ligne, une tonalité spéciale retentit. Pour répondre au second correspondant, procédez comme suit :

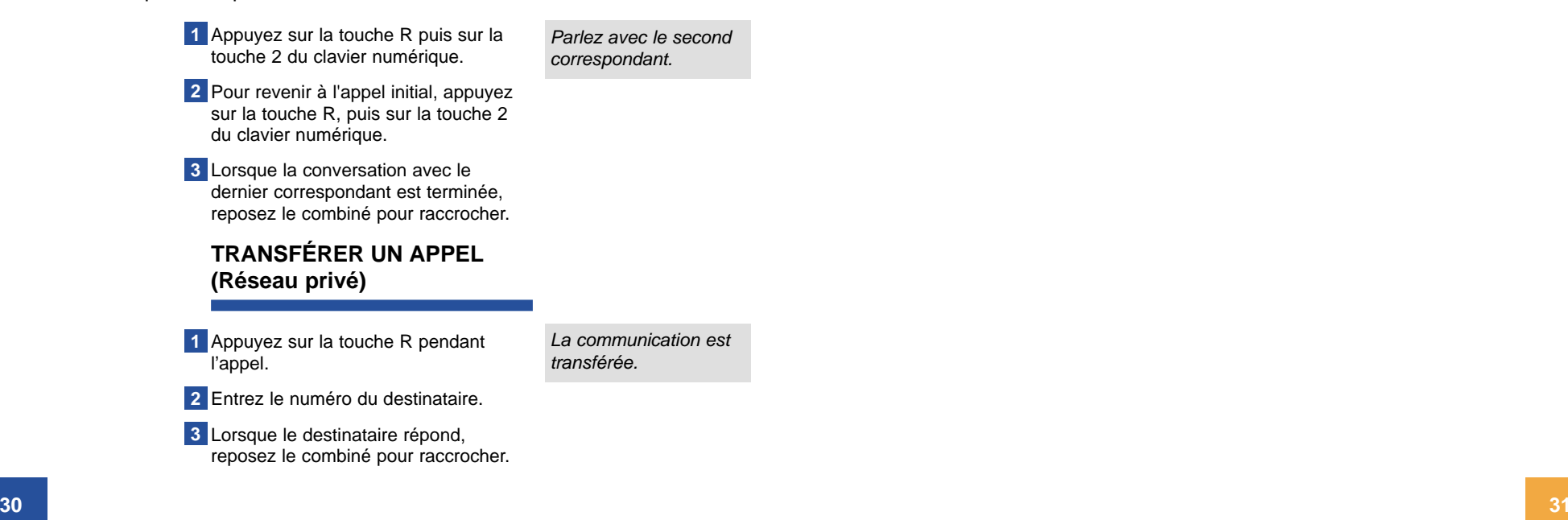

**UTILISER LA TOUCHE SERVICES DE FRANCE TELECOM**

**LISTE DES SERVICES PAGE 32 DESCRIPTIF DES SERVICES PAGE 33 UTILISER LA TOUCHE SERVICES PAGE 35**

### **LISTE DES SERVICES**

Vous avez accès directement à des services téléphoniques France Télécom, dont les numéros sont mémorisés dans un répertoire accessible à partir de la touche intitulée Services .

Vous pouvez modifier ces numéros dans le répertoire en procédant de la même manière que pour un numéro de correspondant.

Liste des services disponibles, avec leur numéro d'ordre dans le répertoire et leur numéro d'appel :

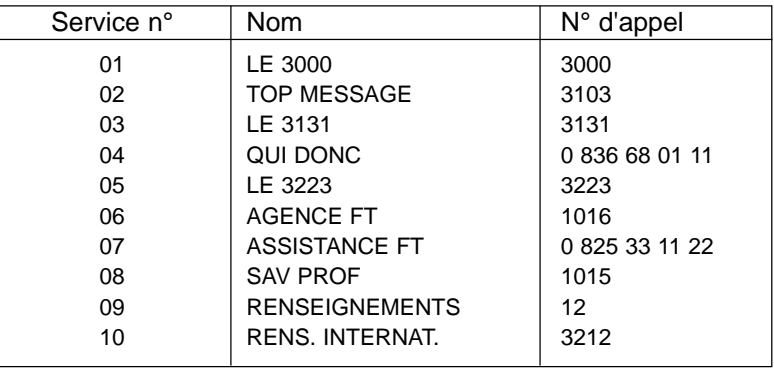

### **DESCRIPTIF DES SERVICES**

#### **LE 3000**

Serveur vocal qui vous permet de vous informer et de vous abonner automatiquement, par téléphone et reconnaissance vocale, 24h/24h, à des services et à des forfaits.

#### **<sup><b>@</sup>** TOP MESSAGE</sup>

Pour répondre à tous vos appels. Que vous soyez absent ou occupé, Top Message accueille vos correspondants et vous prévient des messages déposés. Consultation des messages en composant le 3103 (appel gratuit).

#### **LE 3131**

Pour rappeler, sans avoir à composer de numéro de téléphone, le dernier correspondant qui a raccroché avant que vous ayez pu prendre son appel.

#### **Q** QUI DONC

Annuaire inversé. Recherche d'un particulier ou d'un professionnel en France à partir de son numéro de téléphone ou de fax. € 0,34/minute.

#### **LE 3223**

Accès à des services Audiotel. € 0,34/minute.

#### **AGENCE FT**

Pour contacter votre agence France Telecom : le conseil, les tarifs, les services, etc. Appel gratuit.

#### **ASSISTANCE FT**

Assistance à l'utilisation de la ligne, des produits et des Services de France Telecom (SAFT). Disponible du lundi au samedi de 8 à 20 heures, hors jours fériés. € 0,15/minute.

#### **SAV PROF**

SAV réservé aux abonnements professionnels. Appel gratuit.

#### **RENSEIGNEMENTS**

Un téléconseiller effectue vos recherches de renseignements nationaux : numéro d'un particulier ou d'un professionnel à une adresse, ou par profession, et vous met en relation avec ce numéro si vous le souhaitez. € 0,68/appel et € 0,15 pour la mise en relation.

#### **RENS. INTERNAT.**

Pour obtenir des numéros de téléphone à l'étranger.

Un téléconseiller effectue vos recherches de renseignements telles que numéros de téléphone, décalages horaires, modes opératoires et tarifs dans 234 pays et vous met en relation avec ce numéro si vous le souhaitez. € 3,00/appel.

Remarque : hormis les appels gratuits, tous ces services sont facturés sur la base des tarifs en vigueur au moment de leur utilisation. Les tarifs mentionnés sont donc purement indicatifs et peuvent être modifiés sans préavis.

### **UTILISER LA TOUCHE SERVICES**

#### **APPELER UN SERVICE**

**1** Appuyez sur la touche **0**. LE 3000 s'affiche.

Sélectionnez le service à appeler en **2** appuyant sur la touche  $\odot$  ou  $\odot$ .

**3** Appuyez sur la touche  $\bigcirc$ .

Décrochez le combiné pour parler. **4**

#### **MODIFIER UN SERVICE**

Appuyez pendant deux secondes sur **1** la touche **.** 

SVC.[01-10]## s'affiche.

Entrez le numéro du service à modifier, **2** par exemple 03, puis appuyez sur la touche **(**E).

Procédez ensuite comme pour modifier un numéro de correspondant. **3**

Galeo8500-1 14/11/01 14:39 Page 36

#### **IMPRIMER LA LISTE DES SERVICES**

Appuyez sur la touche **<sup>1</sup>** AIDE s'affiche. Impression/Guide.

**2** Appuyez sur la touche  $\odot$  ou  $\odot$  pour sélectionner "REPERTOIRE".

**3** Appuyez sur la touche **pour lancer** l'impression.

Remarques :

- La liste des Services de France Télécom est suivie de la liste des numéros à accès direct et abrégés que vous avez éventuellement programmés.
- Pensez à installer du papier d'impression dans l'appareil avant de demander l'édition.

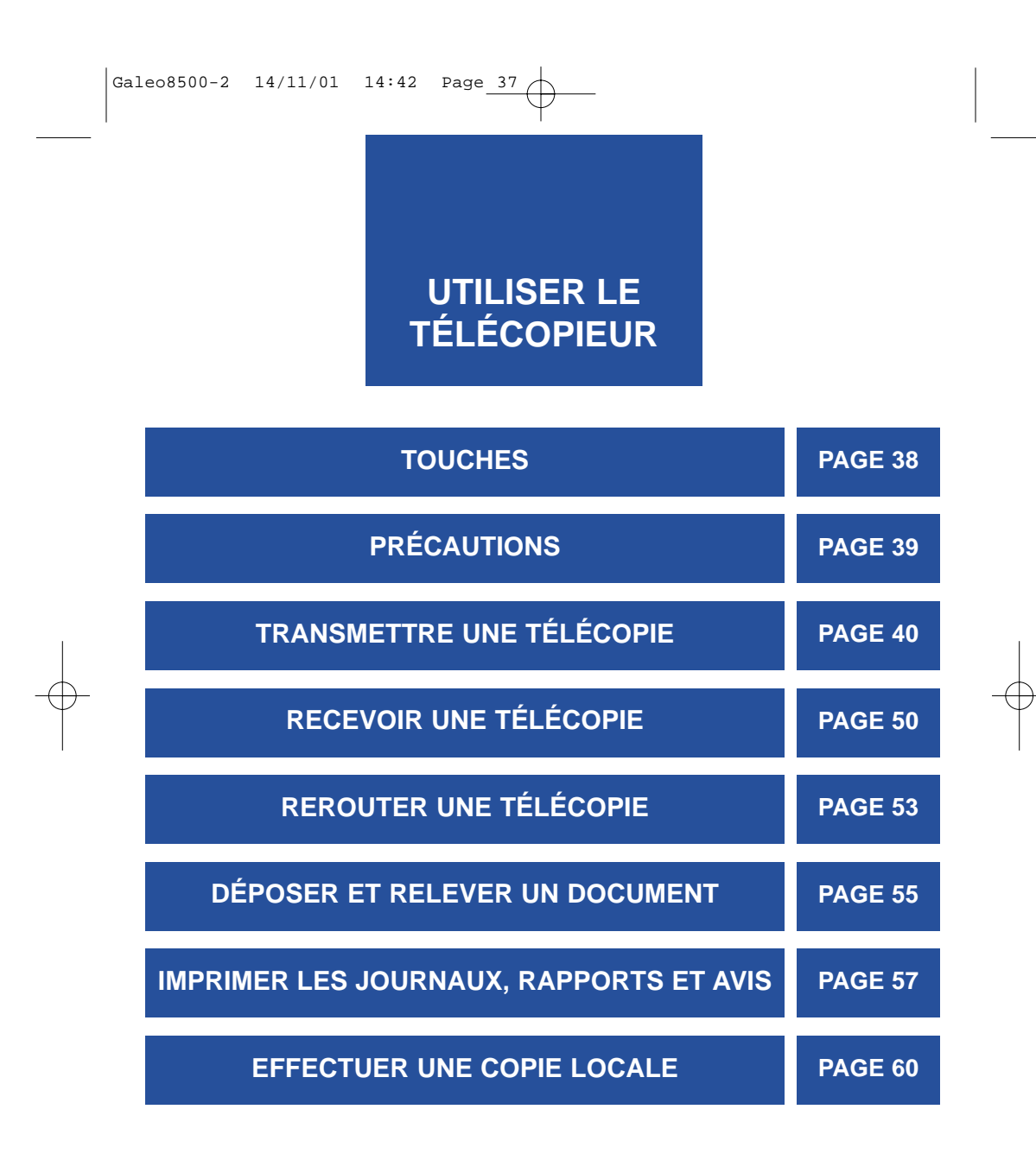

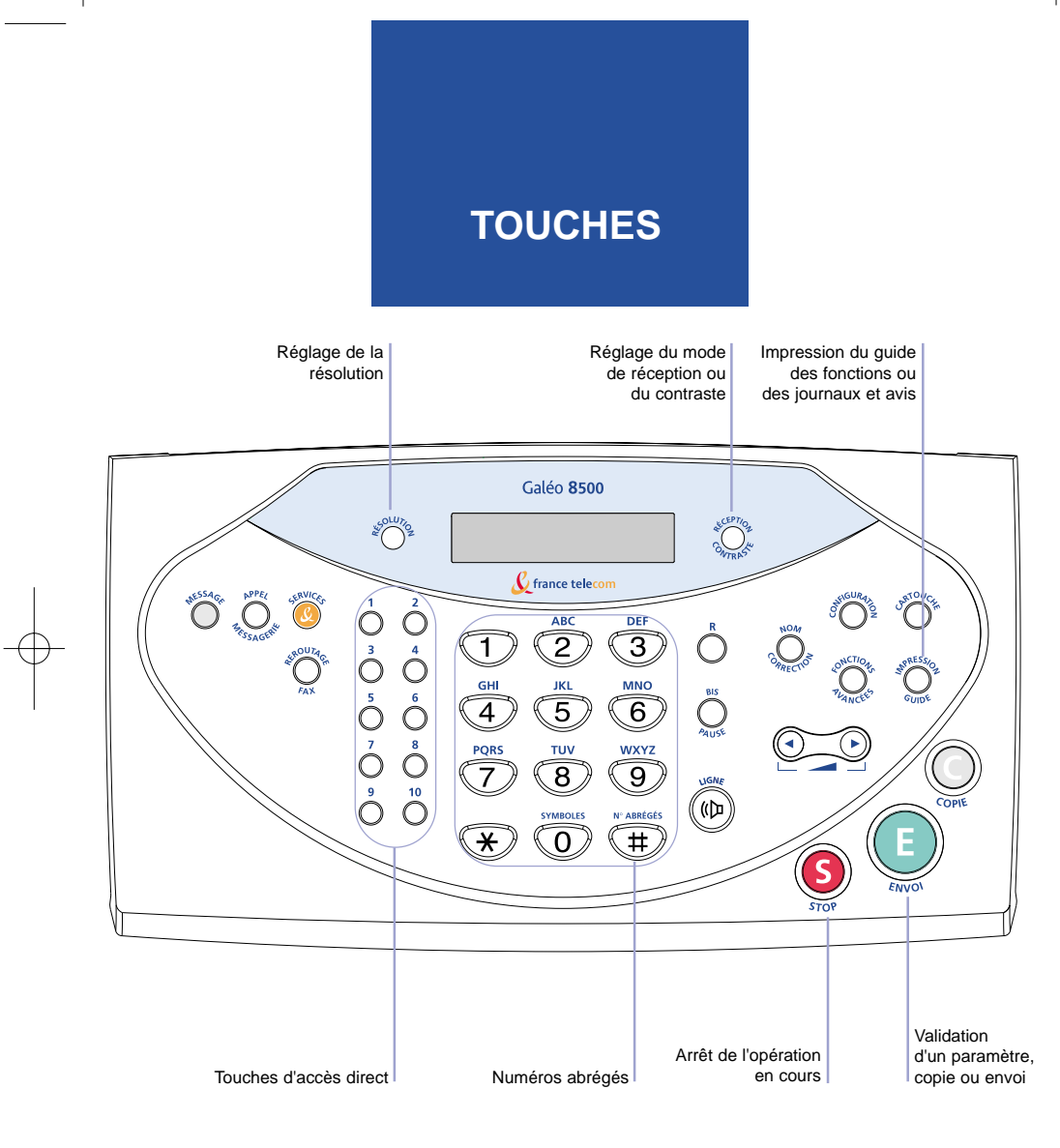

# **PRÉCAUTIONS**

Ne tentez pas d'introduire dans le chargeur automatique des documents comportant :

- des trombones ou des agrafes,
- des épingles ou des collages,
- du ruban adhésif,
- du correcteur liquide,
- de l'encre non sèche,
- des photographies.

**IMPORTANT** - Ces éléments causeraient un mauvais fonctionnement de votre Galéo 8500 et risqueraient de l'endommager.

Utilisez des documents :

- dont la taille est compatible avec les guides-papier,
- d'une épaisseur moyenne (type papier pour photocopieur),
- non transparents,
- non déchirés, froissés ni gondolés.

**38 39**

# **TRANSMETTRE UNE TÉLÉCOPIE**

Votre Gal éo 8500 comprend un chargeur automatique permettant l'envoi d'une liasse de 15 feuilles au maximum, non reli ées. Ce chargeur dispose d'un syst ème anti-biais qui redresse automatiquement toute feuille ins éré e légèrement de travers afin d'éviter les bourrages et la détérioration du m écanisme d'entraînement.

#### **INSÉRER UN DOCUMENT**

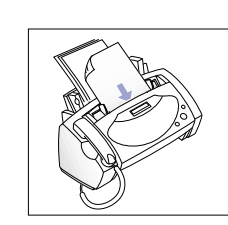

Préparez votre document : au maximum 1 15 pages de format A4 ou Letter au plus. Vérifiez que les feuilles n'adhèrent pas les unes aux autres.

2 Placez le document dans le chargeur, la face à transmettre tournée vers le dessous.

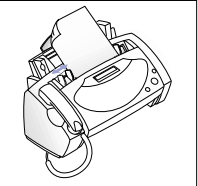

Ajustez les guide-document à 3 la largeur des feuilles, sans forcer. Vérifiez que la liasse est droite afin que le texte figurant sur le

Le télécopieur introduit la première feuille et DOCUMENT PRET s'affiche.

#### **RÉGLER LE CONTRASTE ET LA RÉSOLUTION**

Si votre document est bien contrast é et lisible, vous pouvez passer cette étape. Les réglages de contraste et de résolution permettent d'optimiser la qualit é de la t élécopie en pr ésence de documents :

- anormalement clairs ou foncés,
- peu ou trop contrastés,
- contenant des photographies ou des niveaux de gris.

1 Appuyez plusieurs fois sur la touche<br>documents Résolution jusqu'à afficher le réglage de résolution souhaité. Réglage par défaut : STANDARD Remarque : le réglage SUPER FIN ne peut pas être utilisé pour

la transmission à partir de la mémoire (envoi en multidiffusion et en différé).

2 Appuyez plusieurs fois sur la touche Réception/Contraste jusqu'à afficher le réglage de contraste souhaité. Réglage par défaut : AUTO

Remarque : le réglage PHOTO sélectionne automatiquement le réglage de résolution FIN.

dactylographiés. - FIN pour les documents contenant de nombreux détails. - SUPER FIN pour les documents présentant des détails extrêmement fins. - AUTO pour les

- documents dactylographiés. CLAIR pour les documents foncés. - FONCE pour les documents clairs.
- PHOTO pour les photos couleurs ou avec des niveaux de gris.

Remarque : nous vous conseillons d'effectuer des essais afin de trouver le meilleur réglage convenant aux documents à transmettre. En cas de doute, conservez les réglages par défaut.

document soit bien cadré.

Remarque : si vous insérez plusieurs feuilles, vérifiez que la feuille du dessous est celle qui va être entraînée en premier.

Si vous souhaitez ajouter d'autres feuilles pendant la transmission, insérez-les dans le chargeur par dessus les feuilles déjà en place.

#### **ÉMISSION IMMÉDIATE D'UN DOCUMENT**

- 1 Insérez le document à transmettre (voir "Insérer un document" page 40).
- 2 Composez le numéro de votre correspondant sur le clavier numérique.
- 3 Appuyez sur la touche **...**
- En cas d'erreur, vous pouvez annuler l'émission ou la numérotation en cours en appuyant sur la touche **S**).
- 4 Si vous souhaitez parler avec votre correspondant en fin de transmission, appuyez sur la touche . Lorsque le Galéo sonne, décrochez le combiné pour parler.

#### **ARRÊTER UNE ÉMISSION DE TÉLÉCOPIE EN COURS**

1 Appuyez sur la touche **O** lorsque vous voulez arrêter une émission de télécopie en cours.

La transmission s'arrête et le document est éjecté.

ANALYSE PAGE 1 s'affiche. Le document est mémorisé et éjecté, puis l'émission commence.

DOCUMENT PRET

s'affiche.

Remarque : en cas d'échec lorsque le correspondant est occupé, le télécopieur effectue jusqu'à 3 tentatives avec un intervalle de 3 minutes entre chaque. Si vous souhaitez écourter le délai et réessayer tout de suite, appuyez sur la touche  $\bigcirc$ .

#### **ÉMISSION À PARTIR DU RÉPERTOIRE**

#### **Touches d'accès direct**

- 1 Insérez le document à transmettre (voir "Insérer un document" page 40).
- 2 Appuyez sur la touche d'accès direct de votre correspondant.
- Si la touche d'accès direct n'a pas été programmée, le message NUM NON ATTRIBUE s'affiche.

Le nom du correspondant s'affiche brièvement, puis le document est mémorisé et éjecté. L'émission commence ensuite automatiquement (EM <sup>s</sup>'affiche).

#### **Numéros abrégés**

1 Insérez votre document à transmettre (voir "Insérer un document", page 40).

2 Appuyez sur la touche  $\circledast$ .

- Entrez le numéro à deux chiffres 3 (entre 01 et 80) de votre correspondant.
- Si le numéro n'a pas été programmé, le message NUM NON ATTRIBUE s'affiche.

**A** Appuyez sur la touche  $\textcircled{1}$ 

ABREGE[01-80]>## <sup>s</sup>'affiche pour vous demander d'entrer le numéro.

Le nom du correspondant s'affiche brièvement, puis le document est mémorisé et éjecté. L'émission commence ensuite automatiquement (EM <sup>s</sup>'affiche).

Remarque : quel que soit le mode de numérotation choisi, n'oubliez pas, si nécessaire, de régler le contraste et/ou la résolution avant de commencer l'émission.

#### **ÉMISSION PAR RECHERCHE DANS LE RÉPERTOIRE**

- Insérez le document à transmettre 1 (voir "Insérer un document", page 40).
- 2 Appuyez sur la touche Nom/Correction.

 $CHOIX <, >, A-Z$ <sup>s</sup>'affiche pour vous demander de choisir la méthode de recherche.

- Choisissez l'une des options suivantes 3 pour effectuer votre recherche.
	- $\bullet$  Appuyez sur la touche  $\odot$  pour effectuer une recherche dans l'ordre alphabétique.
	- $\bullet$  Appuyez sur la touche  $\odot$  pour effectuer une recherche dans l'ordre alphabétique inverse.
	- Tapez la lettre à partir de laquelle vous souhaitez débuter la recherche. Appuyez ensuite sur la touche ou  $\odot$  pour continuer la recherche séquentiellement.
- 4 Appuyez sur la touche **D** pour transmettre le document.

Le nom couramment sélectionné s'affiche en alternance avec le numéro correspondant.

#### **ENVOI À PLUSIEURS DESTINATAIRES**

L'envoi à plusieurs destinataires, ou multidiffusion, permet de programmer le télécopieur pour qu'il mémorise un document et le transmette ensuite à de multiples destinataires (jusqu'à 90 en combinant des listes de diffusion et des numéros individuels).

> 1 Insérez le document à transmettre (voir "Insérer le document", page 40).

2 Appuyez sur la touche Fonctions avancées.

MULTIDIFFUSION s'affiche.

AUTRE NUM? O/N

TEL: s'affiche.

s'affiche.

- **3** Appuyez sur la touche **pour** sélectionner cette fonction.
- 4 Entrez le numéro du destinataire manuellement au clavier, à l'aide des numéros abrégés ou à l'aide des touches d'accès direct.
	- Si vous combinez des listes et des numéros individuels, vous devez commencer par entrer les numéros de listes.
- Si vous ne souhaitez pas entrer un autre numéro, appuyez sur la touche pour sélectionner N (Non). **E**

● Dans le cas contraire, sélectionnez O (oui) à l'aide de la touche  $\odot$  ou  $\odot$ , puis appuyez sur **③**. Reprenez alors l'étape 4 autant de fois que vous avez de numéros à entrer.

NOM : s'affiche.

Remarque : le système de recherche fonctionne en boucle. Quand vous atteignez la fin du répertoire, il revient au début et vice versa.

Si vous désirez attribuer un nom à 5 l'envoi, entrez ce nom. Dans le cas contraire, passez à l'étape suivante en appuyant sur la touche **(**E).

**6 Appuyez sur la touche <b>D** pour terminer la programmation.

Le document est enregistré dans la mémoire du télécopieur.

Une fois le document mémorisé, l'émission débute, à raison d'un envoi à chaque destinataire.

Remarque : lorsque le nombre de pages mémorisées est trop grand, la mémoire de l'appareil peut être saturée. Dans ce cas, le message MEMOIRE PLEINE s'affiche, suivi de ANNUL OPER? O/N.

Si vous sélectionnez O (Oui) et appuyez sur ွ), les pages mémorisées sont effacées de la mémoire. Vous devez alors recommencer en partageant votre document et en procédant à plusieurs envois séparés ou bien émettre les pages directement à partir du chargeur sans les mémoriser.

Si vous sélectionnez N (Non) en appuyant sur <del>( )</del>, seules les pages mémorisées seront envoyées.

Remarque : si un correspondant est occupé ou ne répond pas, le télécopieur passe au correspondant suivant d'après l'ordre programmé. Une fois que le document a été envoyé à tous les correspondants qui ont répondu, il recompose alors automatiquement 3 fois le ou les numéros qui étaient occupés précédemment.

#### **ÉMISSION DIFFÉRÉE**

L'émission différée vous permet de transmettre automatiquement une télécopie à l'heure de votre choix, vous permettant ainsi de bénéficier des tranches horaires à tarif préférentiel ou de tenir compte des décalages horaires avec certains pays. Vous pouvez programmer jusqu'à 5 envois différés.

> Insérez le document à transmettre (voir 1 "Insérer un document" page 40).

2 Appuyez sur la touche Fonctions avancées.

Sélectionnez "ENV DIFFERE" 3 à l'aide de la touche  $\odot$  ou  $\odot$ .

4 Appuyez sur la touche **.**.

TEL : s'affiche.

s'affiche.

- 5 Entrez le numéro du destinataire manuellement au clavier, à l'aide des numéros abrégés ou à l'aide des touches d'accès direct.
	- Si vous combinez des listes et des numéros individuels, vous devez commencer par entrer les numéros de listes.
- Si vous ne souhaitez pas entrer un autre numéro, appuyez sur la touche pour sélectionner N (Non). **E**

NOM : s'affiche.

AUTRE NUM? O/N

● Dans le cas contraire, sélectionnez O (oui) à l'aide de la touche  $\odot$  ou  $\odot$ , puis appuyez sur **(\_)**. Reprenez alors l'étape 5 autant de fois que vous avez de numéros à entrer.

Si vous sélectionnez N (Non) en appuyant sur , seules les pages mémorisées **E**

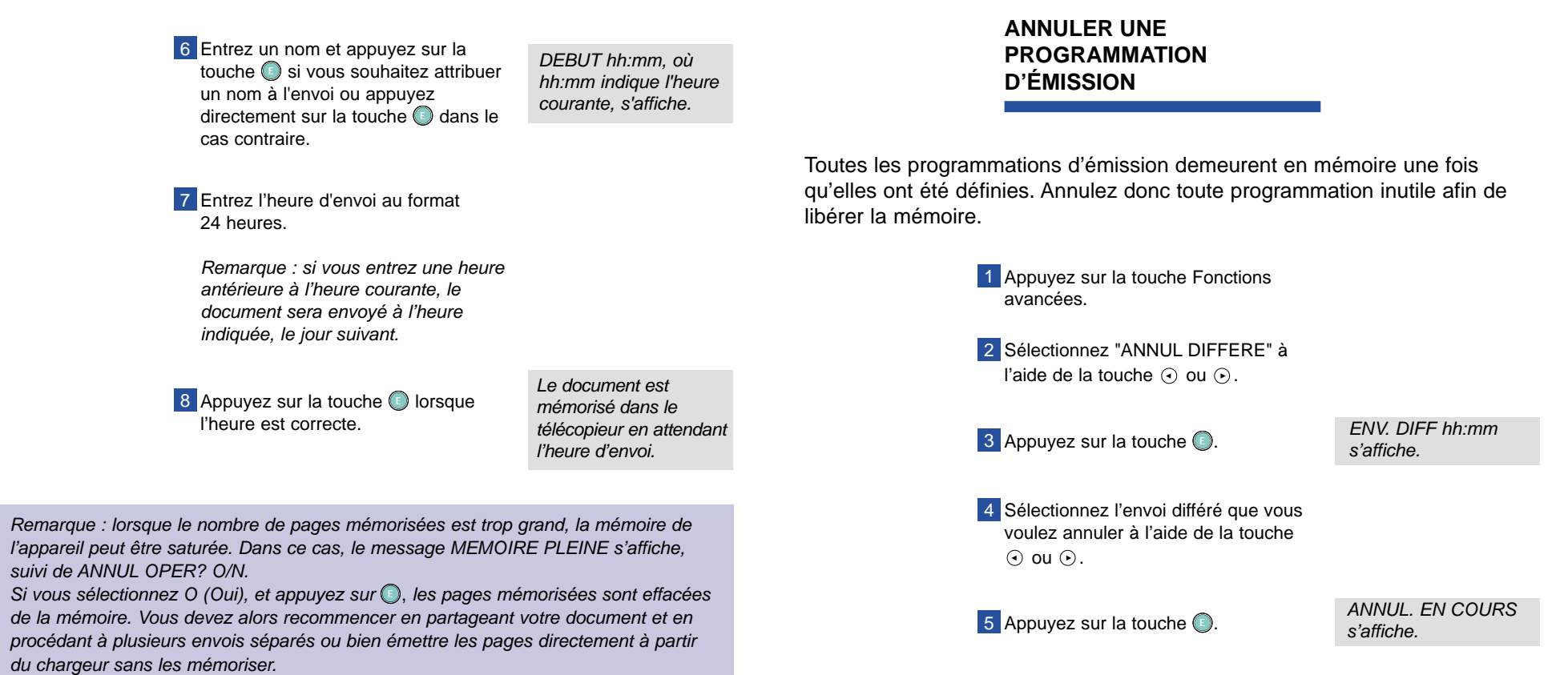

**48 49**

seront envoyées.

Œ

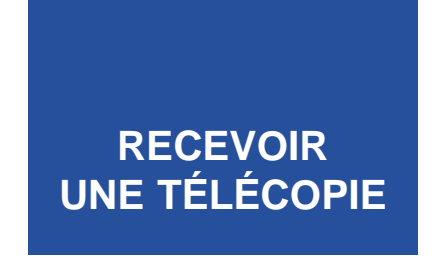

Votre Galéo 8500 offre plusieurs modes de fonctionnement. Il est possible de recevoir des télécopies en mode :

- Téléphone (TEL),
- Télécopieur (FAX),
- Automatique (AUTO),
- Répondeur (REP).

**Avant de recevoir une télécopie, vérifiez que l'appareil est alimenté en papier d'impression.** Pour plus de renseignements, reportez-vous à "Installer le papier d'impression", page 10 et à "Types et formats de papier" dans la section "Paramètres techniques", page 93.

#### **RECEPTION EN MODE TÉL**

- Appuyez plusieurs fois sur la touche 1 Réception/Contraste jusqu'à afficher le message MODE TEL.
- 2 Lorsque vous entendez l'appareil sonner, décrochez le combiné.
- 3 Si vous entendez un signal strident de télécopie, appuyez sur la touche **.**... Vous pouvez ensuite raccrocher, le document s'imprimera à réception.

#### **RECEPTION EN MODE FAX**

- Appuyez plusieurs fois sur la touche 1 Réception/Contraste jusqu'à afficher le message MODE FAX.
- 2 À réception d'un appel, l'appareil répond au bout de trois à cinq sonneries (suivant le réglage) et reçoit automatiquement la télécopie.
- Lorsque la réception est terminée, le Galéo repasse en mode veille.
- Si vous décrochez le combiné en mode FAX, appuyez sur la touche  $\bigcup$  lorsque vous entendez le signal strident indiquant qu'il s'agit d'une télécopie.

Remarque : votre Galéo 8500 dispose d'une mémoire de réception capable d'enregistrer le fax reçu même s'il n'y a plus de papier dans le bac d'alimentation ou si la cartouche d'encre est vide.

**50 51**

#### **RECEPTION EN MODE AUTO**

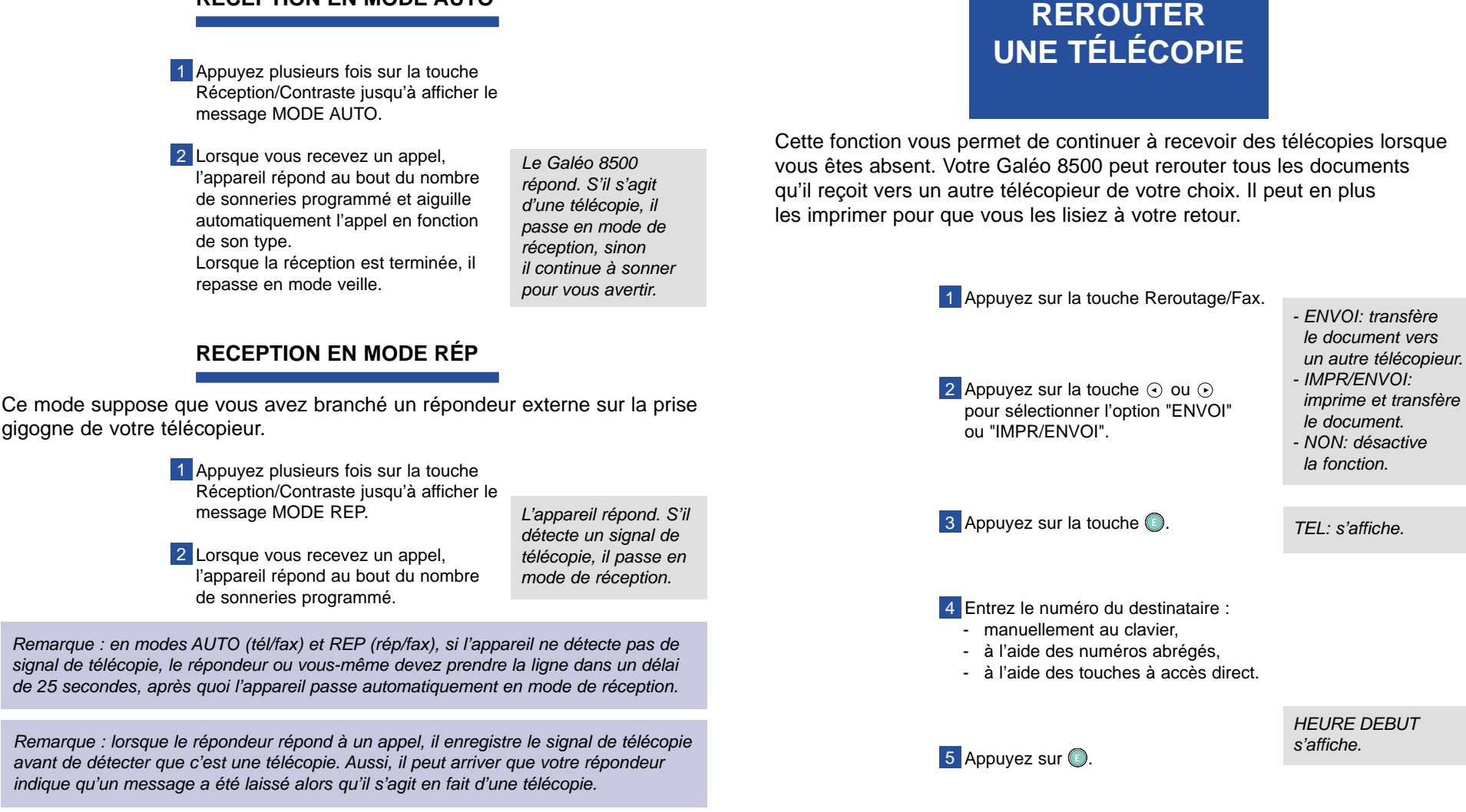

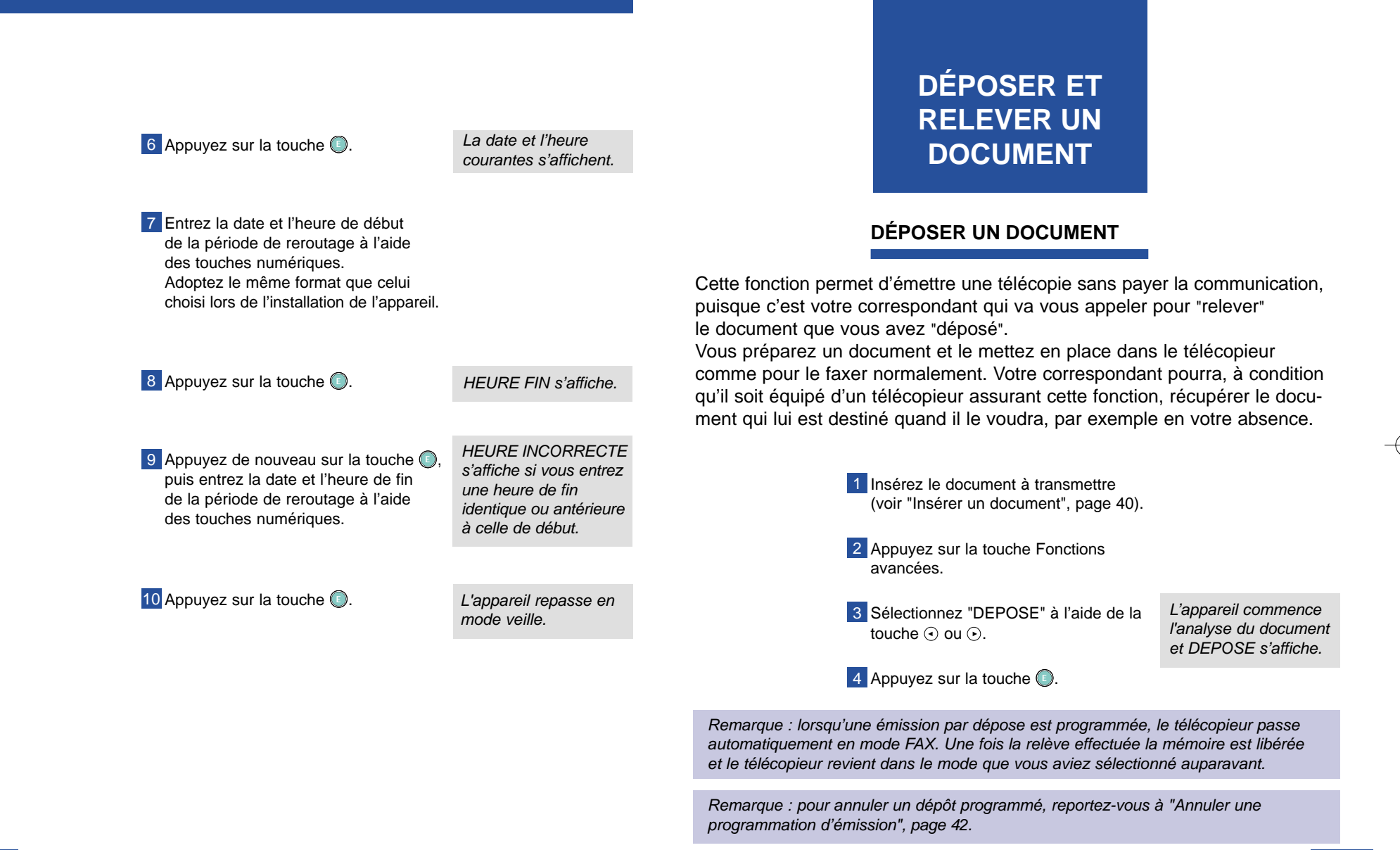

#### **RELEVER UN DOCUMENT**

Cette fonction permet de récupérer un document déposé par votre correspondant (en son absence, par exemple) sous réserve qu'il possède un télécopieur compatible et qu'il ait assuré la programmation nécessaire. Comme c'est vous qui appelez, le coût de la communication téléphonique vous sera imputé.

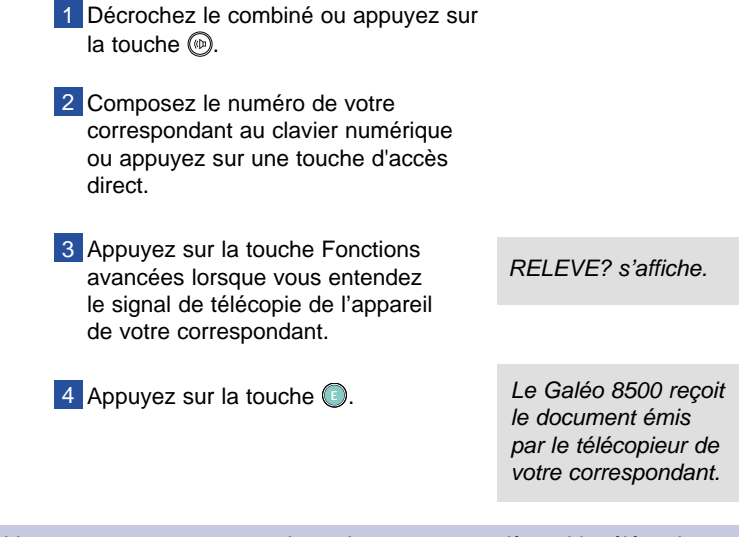

**IMPORTANT** - Vous ne pouvez pas recevoir un document par relève si le télécopieur de votre correspondant est protégé par un code de relève.

Remarque : tous les appareils ne disposent pas de la fonction de relève et des incompatibilités peuvent parfois survenir entre appareils de marques différentes. Faites un essai avec votre correspondant avant de transmettre un document important.

### **IMPRIMER LES JOURNAUX, RAPPORTS ET AVIS**

Votre télécopieur peut imprimer des journaux, des rapports et des avis contenant des informations utiles telles que les appels reçus, les tâches en attente, les paramètres définis, etc.

Vous trouverez ci-après une description de chacun d'eux.

Informations d'aide :

● Guide - Il s'agit d'une aide intégrée, qui présente les fonctions et les commandes de base du Galéo 8500.

Journaux :

- Journal des émissions Il récapitule les fax émis depuis votre Galéo 8500. Il indique la date d'impression et votre identifiant, ainsi que la liste des numéros appelés, l'heure de début de l'émission, la durée et le résultat (par exemple OK si l'émission a réussi ou "STOP ACTIVE" si vous avez interrompu l'opération en cours).
- Journal des réceptions Il récapitule les fax reçus en indiquant le numéro du télécopieur appelant, l'heure de réception, la durée de la transmission, le mode de communication, le nombre de pages reçues et le résultat (par exemple, OK).
- Journal des appels Sous réserve que vous soyez abonné au service de présentation du numéro, ce journal répertorie tous les appels reçus en indiquant le numéro et le nom de l'appelant, ainsi que l'heure de réception de l'appel. Si le correspondant a choisi de ne pas divulguer son identité, l'appel n'est pas enregistré dans le journal.
	- Pour de plus amples informations sur ce service, adressez-vous à votre agence France Télécom.

Rapports et avis liés aux événements :

- Rapport d'émission S'imprime sur demande ou automatiquement après chaque émission (voir "Configuration des paramètres", page 91). Il indique le numéro du télécopieur destinataire, l'heure de début et la durée totale de la transmission, le mode et le résultat (par exemple, OK). A la suite de ces informations, la première page du dernier document émis apparaît imprimée en réduction afin de faciliter l'identification et l'archivage de vos télécopies.
- Avis de multidiffusion S'imprime automatiquement après l'envoi de documents vers plusieurs destinataires par l'intermédiaire de la fonction de multidiffusion.
- Avis de panne secteur S'imprime automatiquement au redémarrage de l'appareil. Il indique qu'une interruption de l'alimentation secteur a été détectée.
- Avis de rappel S'imprime automatiquement lorsque vous ne répondez pas à un appel vocal demandé par votre correspondant.

#### Listes :

- File d'attente Ce rapport dresse la liste des documents enregistrés, à savoir les documents mémorisés pour une émission différée ou déposés (l'heure, le mode, le nombre de pages, le numéro de fax et le nom sont indiqués) et indique le pourcentage de mémoire disponible.
- Liste des paramètres Elle répertorie les paramètres que l'utilisateur peut configurer, ainsi que les réglages actuellement définis.
- Répertoire Cette liste indique tous les numéros actuellement enregistrés dans la mémoire du Galéo 8500, en précisant s'il s'agit de numéros à accès direct, de numéros abrégés ou de listes de diffusion.

#### **IMPRIMER UN JOURNAL OU UN RAPPORT**

1 Appuyez sur la touche Impression/Guide.

2 Sélectionnez l'édition de votre choix à l'aide de la touche  $\odot$  ou  $\odot$ . Pour une description des éditions disponibles, reportez-vous aux deux pages précédentes.

**3** Appuyez sur la touche  $\textcircled{3}$ 

L'édition demandée <sup>s</sup>'imprime.

Remarque : pensez à installer du papier d'impression dans l'appareil avant de demander l'édition.

# **EFFECTUER UNE COPIE LOCALE**

Votre Galéo 8500 peut être utilisé comme copieur d'appoint. Les copies sont réalisables à partir d'un document non relié.

Vous pouvez demander jusqu'à 99 copies et spécifier un taux de réduction ou d'agrandissement allant de 70 à 150 %.

#### **COPIE SIMPLE**

1 Insérez le document à copier dans le chargeur (voir "Insérer un document", page 40).

Appuyez deux fois de suite sur la **2** touche  $\mathbb{O}$ .

Le Galéo effectue une copie de votre document.

#### **COPIES MULTIPLES ET/OU UTILISATION DU ZOOM**

Insérez le document à copier dans le **1** chargeur (voir "Insérer un document", page 40).

**2** Appuyez sur la touche  $\heartsuit$  pour sélectionner la fonction de copie. NOMBRE DE COPIES s'affiche.

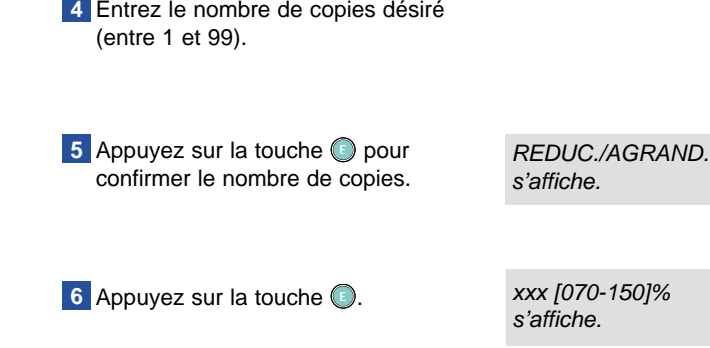

**3** Appuyez sur la touche  $\bigcirc$ .

Entrez le taux de réduction ou **7** d'agrandissement (entre 70% et

**8** Appuyez sur la touche **pour lancer** la copie.

150%).

L'impression du document commence.

xx [01-99] <sup>s</sup>'affiche.

Remarque : s'il n'y a plus assez de papier dans l'appareil, le message VERIFIER PAPIER s'affiche. Remettez des feuilles et appuyez sur la touche ◯. L'appareil annule l'impression en cours et la reprend depuis le début.

**60 61**

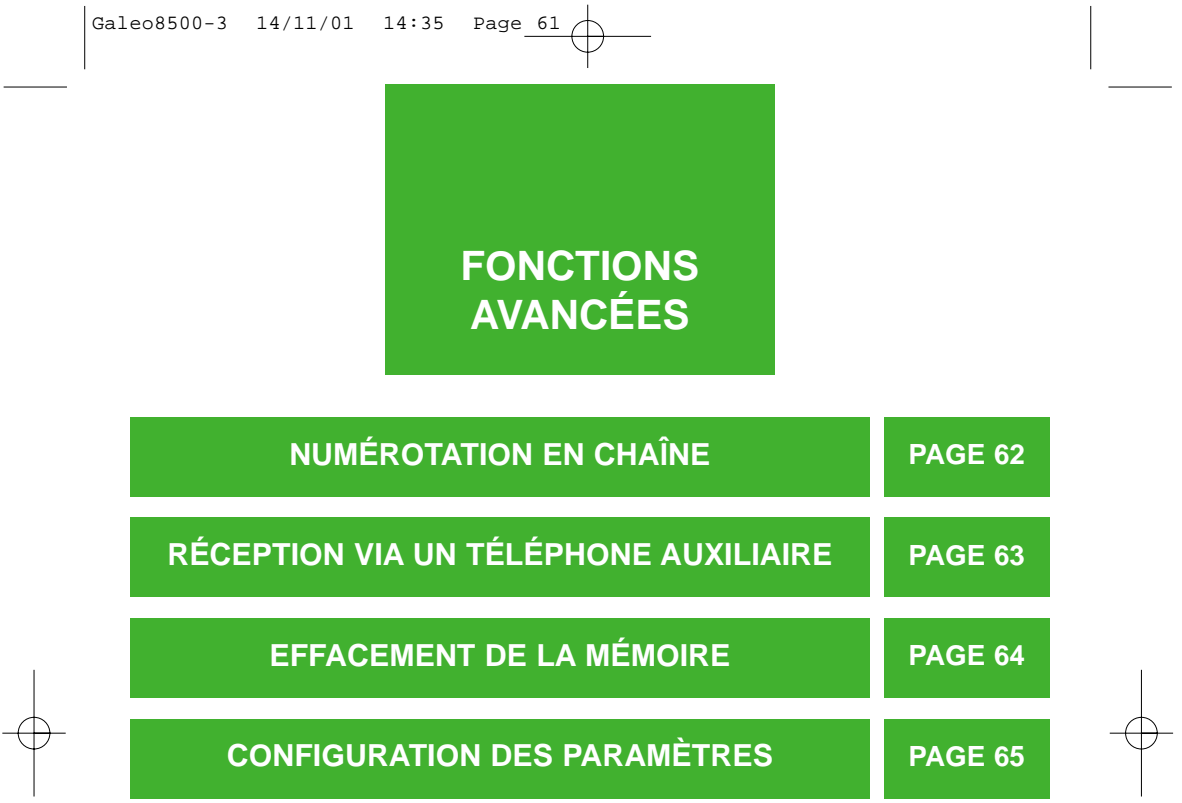

**61**

### **NUMÉROTATION EN CHAÎNE**

Lorsque vous composez le numéro d'un téléservice informatisé tel qu'un serveur vocal ou encore un service de banque à domicile, vous devez attendre que l'ordinateur ait répondu avant de poursuivre. Le délai d'attente peut varier et l'utilisation d'une pause préprogrammée n'est donc pas recommandée dans ce cas.

Par contre, vous pouvez utiliser la procédure de numérotation en chaîne. Autrement dit, en supposant que vous ayez mémorisé votre code secret d'accès au service dans une touche de mémoire du répertoire et votre numéro de compte bancaire dans une autre, il vous suffit alors d'entrer les informations demandées en appuyant sur les touches correspondantes.

Procédez comme suit :

- 1 Décrochez le combiné et appelez le service désiré :
	- manuellement au clavier,
	- à l'aide des numéros abrégés,
	- à l'aide des touches d'accès direct.

Le téléservice répond.

2 Entrez les informations suivantes, le moment voulu, à l'aide des touches d'accès direct.

Remarque : vous devez au préalable avoir enregistré les données à transmettre dans le répertoire du Galéo 8500. Les numéros de diffusion et les numéros abrégés ne peuvent pas être utilisés pour la numérotation en chaîne.

### **RÉCEPTION VIA UN TÉLÉPHONE AUXILIAIRE**

Si vous avez connecté un téléphone auxiliaire à la prise gigogne de votre télécopieur, vous pouvez recevoir une télécopie d'un correspondant avec qui vous dialoguez.

> Décrochez le combiné du téléphone 1 auxiliaire pour prendre l'appel.

Parlez et attendez un signal strident indiquant l'émission d'une télécopie par votre correspondant.

2 Quand vous entendez le signal, tapez sur le clavier du téléphone auxiliaire la combinaison de touches du code de réception à distance : ✱ **9** ✱

Le télécopieur reçoit le document.

3 Quand le télécopieur commence à recevoir le document, reposez le combiné du téléphone auxiliaire.

Remarque : si vous le souhaitez, vous pouvez modifier le code de réception à distance. Pour cela, reportez-vous à "Configuration des paramètres", page 65.

### **EFFACEMENT DE LA MÉMOIRE**

Lorsque la mémoire du télécopieur est pleine, vous pouvez libérer de la place en effaçant certaines informations enregistrées.

#### 1 Appuyez sur la touche Configuration.

2 Appuyez sur la touche  $\odot$  ou pour sélectionner "EFFAC MEMOIRE", puis appuyez sur la touche **.**.. 3 Appuyez sur la touche  $\odot$  ou pour sélectionner l'option d'effacement souhaitée parmi les suivantes : - INDICATIF/ IDENT. - REPERT./ DIFFERES - JOURNAL - REGL PAR DEFAUT 4 Appuyez sur la touche spour effacer la mémoire. - INDICATIF/ IDENT. efface le numéro et le nom du télécopieur. - REPERT./ DIFFERES efface le contenu du répertoire, ainsi que les opérations programmées. - JOURNAL efface les journaux d'émission et de réception. - REGL PAR DEFAUT restaure la configuration d'usine des options.

**IMPORTANT** - Réfléchissez bien avant de confirmer l'effacement à l'étape 4. En cas de doute, vous pouvez annuler la fonction en appuyant sur la touche ...

### **CONFIGURATION DES PARAMÈTRES**

Votre Galéo 8500 est doté de différents paramètres qui sont prédéfinis en usine, mais que vous pouvez modifier en fonction de vos besoins. Ces paramètres sont décrits dans les pages qui suivent.

#### **MODIFIER LES PARAMÈTRES**

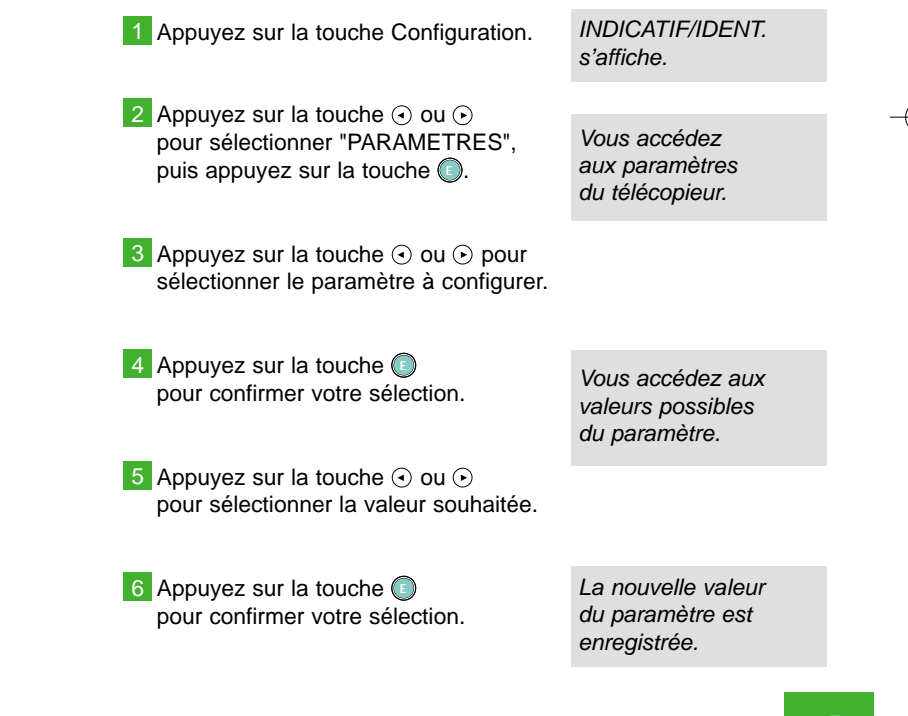

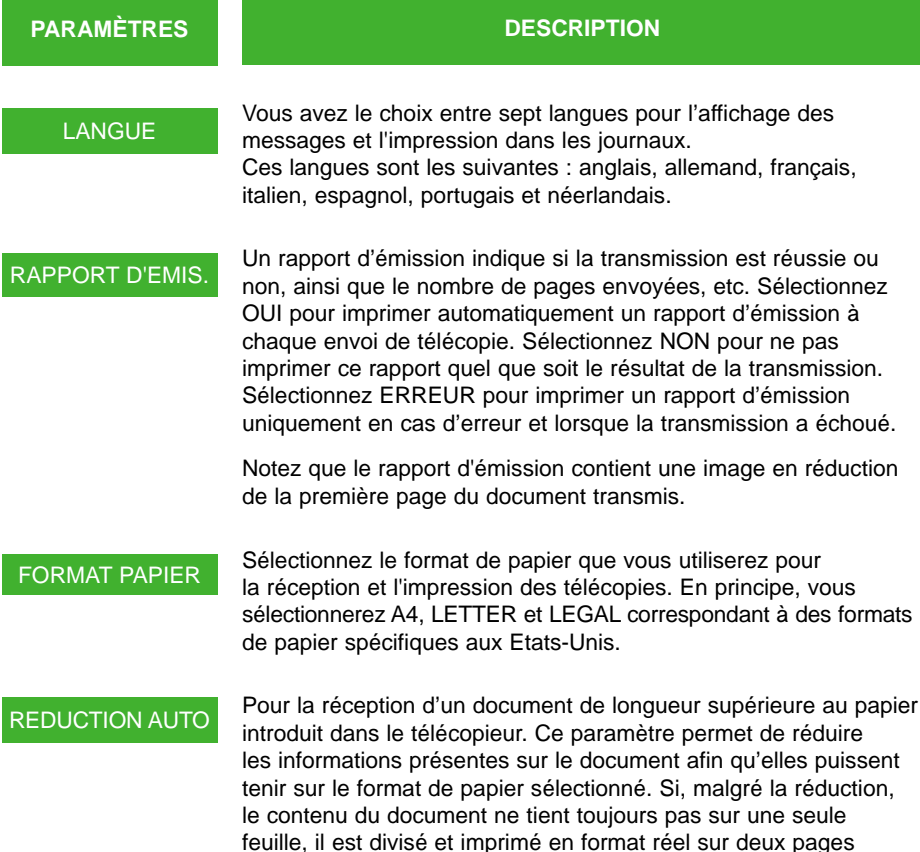

ou plus. Sélectionnez OUI pour activer la fonction de réduction automatique. Sélectionnez NON pour désactiver cette fonction.

#### **PARAMÈTRES DESCRIPTION**

EFFAC. MARGE

Si vous désactivez la fonction de réduction automatique, vous pouvez configurer le télécopieur de manière qu'il efface tout dépassement d'image au bas de la page lors de la réception d'un document de longueur égale ou supérieure au papier introduit dans l'appareil. Si la page reçue sort de la marge que vous avez définie, elle sera imprimée sur deux feuilles de papier. Entrez la valeur d'effacement de marge désirée (0 à 30 mm) à l'aide du clavier numérique.

#### NB DE **SONNERIES**

Vous pouvez sélectionner le nombre de sonneries au bout duquel l'appareil répond à un appel entrant. Si vous utilisez votre appareil à la fois comme téléphone et télécopieur, nous vous conseillons de régler le nombre de sonneries sur 4 ou plus afin d'avoir le temps de répondre. Entrez le nombre voulu à l'aide du clavier numérique.

### CODE RCPT DIST.

Le code de réception à distance vous permet de recevoir une télécopie depuis un poste auxiliaire connecté à la prise gigogne du télécopieur. Si vous décrochez le poste auxiliaire et que vous entendez un signal strident de télécopie, vous pouvez entrer le code de réception à distance pour que le télécopieur commence à recevoir le document. \* 9 \* est le code prédéfini en usine. Vous pouvez le modifier en entrant un chiffre compris entre 0 et 9.

#### MODE ECM

Le mode ECM, ou mode de correction d'erreur, compense la mauvaise qualité de la ligne et assure une transmission précise et sans erreur avec tous les télécopieurs équipés de la fonction ECM. Si la qualité de la ligne est médiocre, la durée de la transmission peut être plus longue lorsque la fonction ECM est activée.

Sélectionnez OUI pour activer le mode de correction d'erreur. Sélectionnez NON pour désactiver ce mode.

 $R$ <sup> $A$ </sup>

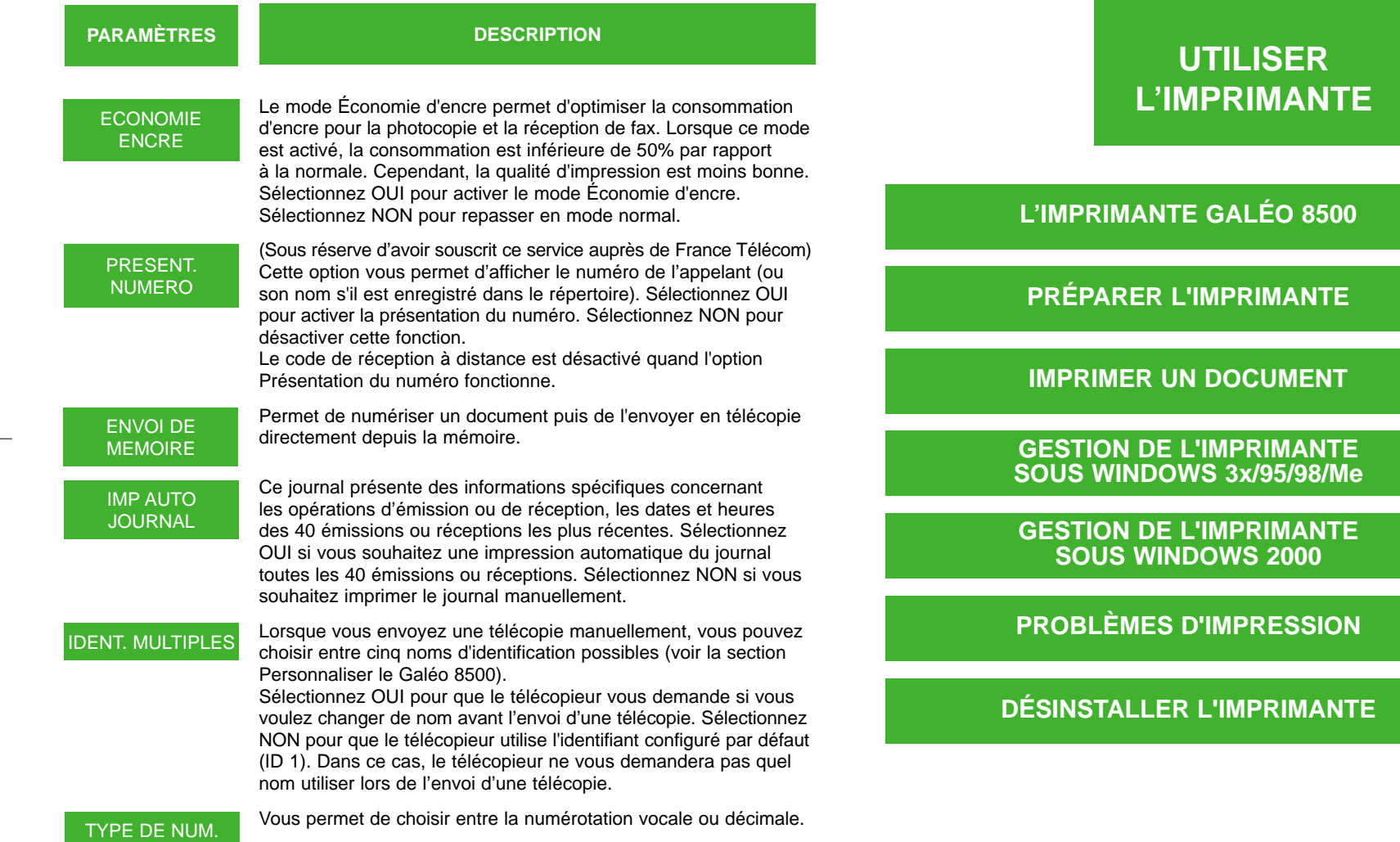

**69**

**PAGE 71** 

**LEAGE 70** 

**PAGE 74** 

**PAGE 77** 

 $\bigoplus$ 

**PAGE 81** 

**PAGE 82** 

**PAGE 85** 

### **L'IMPRIMANTE GALÉO 8500**

Votre Galéo 8500 est bien plus qu'un téléphone/fax/copieur. Raccordé à un PC, <sup>c</sup>'est aussi une véritable imprimante de bureau. Grâce à ses fonctions d'impression perfectionnées, vous pourrez créer des documents noir et blanc ou couleur de qualité professionnelle.

Pour pouvoir imprimer sur le Galéo 8500 depuis votre PC, vous devez au préalable :

- Raccorder l'appareil à l'ordinateur,
- Installer le pilote d'impression.

#### **VÉRIFIER LA CONFIGURATION**

Pour que votre imprimante fonctionne correctement, vous devez disposer de la configuration minimale suivante :

- Unité centrale : Processeur Pentium-II à 233 Mhz (400 MHz recommandés)
- Système d'exploitation : Windows 3x, 95/98, 2000 ou Me
- Mémoire vive : 32 Mo (64 Mo avec Windows 2000)
- Espace disque : 20 Mo (100 Mo recommandés)

### **PRÉPARER L'IMPRIMANTE**

#### **RACCORDER L'APPAREIL AU PC**

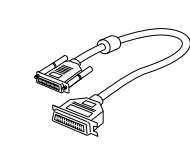

1 Branchez le câble d'imprimante parallèle fourni sur le connecteur situé à l'arrière de l'appareil. Rabattez les clips métalliques pour les enclencher dans les encoches du connecteur.

Branchez l'autre extrémité du câble 2 sur le port parallèle de l'ordinateur. Pour plus d'informations, reportez-vous à la documentation de l'ordinateur.

#### **INSTALLER LE PILOTE**

Lorsque vous allumez votre PC après avoir raccordé le Galéo 8500, Windows détecte automatiquement sa présence, puis affiche la boîte de dialogue Ajout de nouveau matériel. Cliquez alors sur **Annuler**.

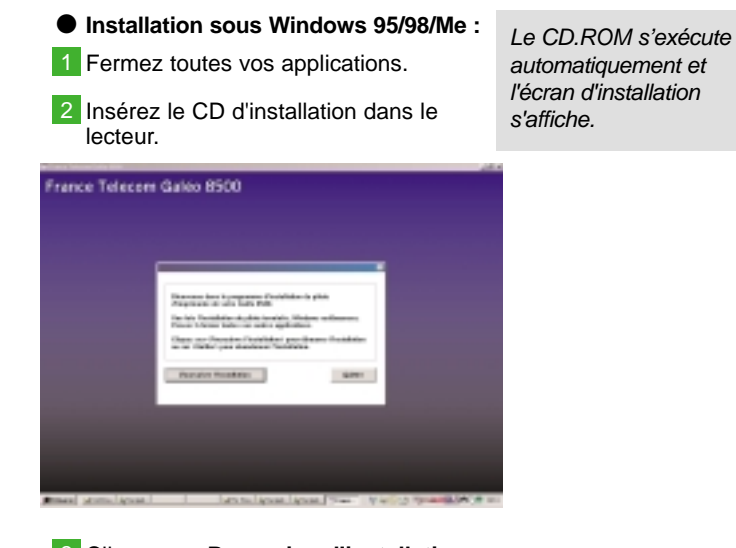

Cliquez sur **Poursuivre l'installation**. 3 4 Suivez les instructions qui s'affichent à l'écran.

5 Après avoir redémarré votre ordinateur, retirez le CD-ROM du lecteur.

Remarque : si l'écran d'installation ne s'affiche pas, dans le menu **Démarrer**, choisissez Exécuter. Ensuite entrez **X:Setup.exe**, en remplaçant **X** par la lettre correspondant au lecteur, puis cliquez sur **OK**.

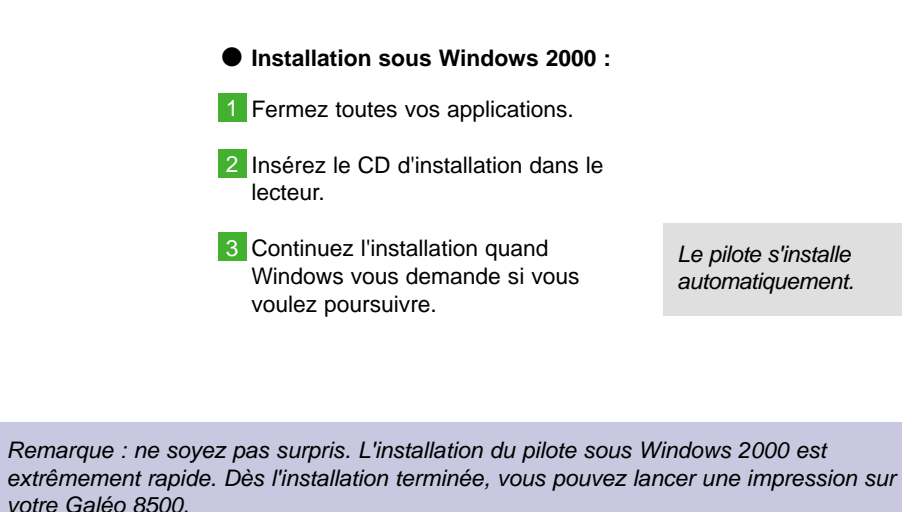

**73**

### **IMPRIMER UN DOCUMENT**

Pour imprimer un document sur votre Galéo 8500, procédez comme suit :

- Si nécessaire, ouvrez le document à 1 imprimer.
- Sélectionnez **Fichier->Imprimante** ou 2 appuyez sur CTRL+P.
- Si le Galéo 8500 n'est pas sélectionné, 3 choisissez-le dans la liste des imprimantes.

#### Cliquez sur **OK**. 4

● Avant de cliquer sur **OK**, vous pouvez régler les paramètres d'impression. Pour plus d'informations, reportezvous à la page 77.

#### Cliquez sur **Imprimer**. 6

● Le document sera imprimé avec les paramètres d'impression de base.

**A ce stade, plusieurs cas de figure peuvent se produire. Ils sont décrits dans le tableau de la page suivante.**

#### ● **SOUS WINDOWS 3x, 95/98/Me :**

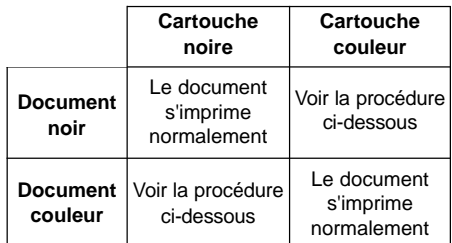

Dans ce cas, le document ne s'imprime pas et l'image-écran suivante apparaît :

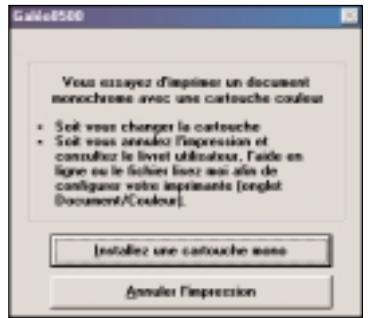

- Pour changer de cartouche, cliquez sur **Installez une cartouche mono** et suivez les instructions à l'écran.
- Pour modifier la configuration de l'imprimante :
- Cliquez sur **Annuler l'impression**. 1
- 2 Appuyez sur Ctrl+P et cliquez sur **Propriétés**.
- Sur l'onglet **Document/Couleur**, 3 désactivez l'option **Alarme de remplacement des cartouches** et cliquez sur **OK**.

### **GESTION DE L'IMPRIMANTE SOUS WINDOWS 3x, 95/98/Me**

#### **ACCÉDER AUX PARAMÈTRES D'IMPRESSION**

Les paramètres d'impression de votre imprimante vous permettent d'effectuer un certain nombre de réglages et de contrôles destinés à améliorer la qualité de l'impression.

Vous pouvez régler ces paramètres soit depuis un document, avant de lancer l'impression, soit depuis le logiciel d'impression Galéo 8500 et ils s'appliqueront alors à tous les documents que vous imprimez. Ils sont regroupés dans la boîte de dialogue "Galéo 8500".

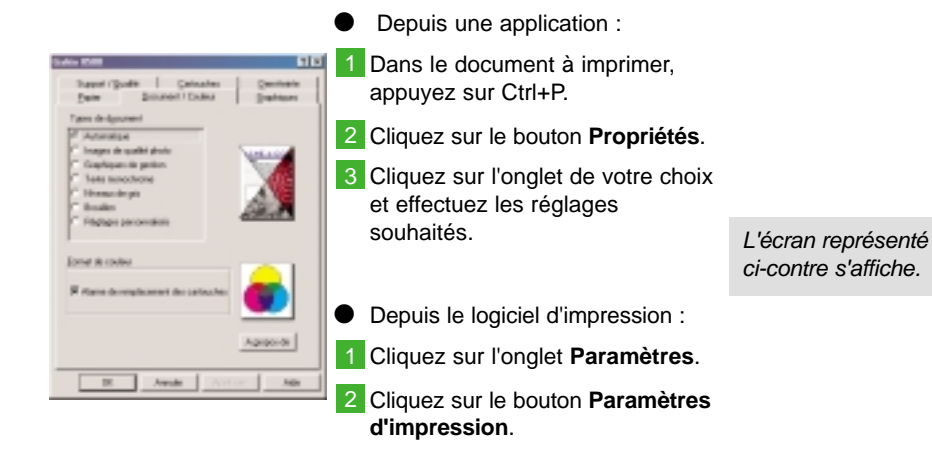

Remarque : les onglets et leur contenu sont décrits en détail aux pages suivantes.

#### ● **SOUS WINDOWS 2000 :**

Quel que soit le type de cartouche installée, Windows 2000 gère automatiquement l'impression en noir et/ou en couleur.

En revanche, si vous changez de cartouche depuis le tableau de commande du Galéo 8500 pendant qu'une application est ouverte, Windows 2000 détecte ce changement et l'écran ci-dessous apparaît.

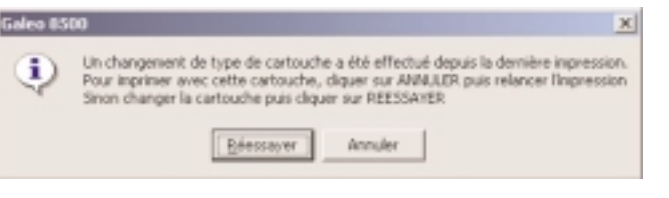

Suivez les instructions affichées.

**76**

## **LES PARAMÈTRES**

de document et d'activer ou de

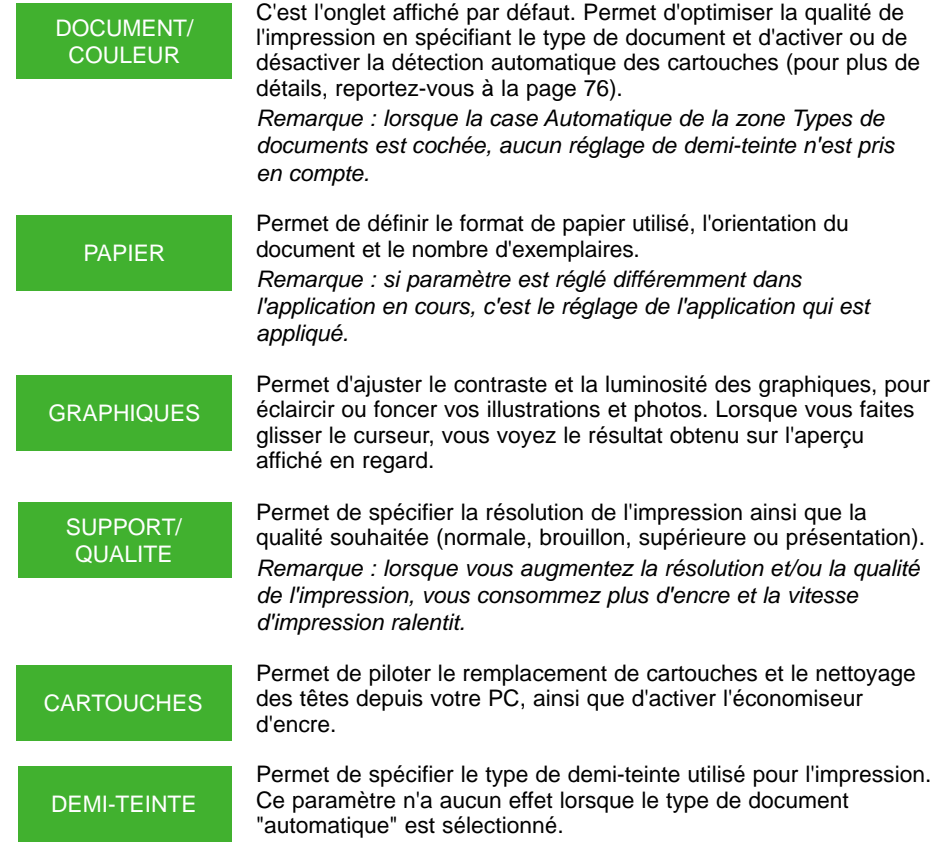

**IMPORTANT** - pour éviter tout problème de détection de cartouche, il est recommandé d'effectuer les changements de cartouche depuis votre PC et non depuis le tableau de bord du Galéo 8500.

### **D'IMPRESSION LE LOGICIEL D'IMPRESSION DU GALÉO 8500**

Le logiciel d'impression du Galéo 8500 vous permet d'effectuer un certain nombre d'opérations et de réglages de maintenance sur votre imprimante. Il vous donne également accès aux paramètres d'impression.

La fenêtre du logiciel d'impression s'affiche automatiquement lorsque vous demandez une impression et disparaît une fois l'impression terminée.

Cependant, vous pouvez aussi lancer ce logiciel manuellement indépendamment de l'impression.

#### **LANCER LE LOGICIEL D'IMPRESSION**

Dans la barre des tâches de Windows, 1 cliquez sur **Démarrer**, puis sur **Programmes**.

2 Sélectionnez Galéo 8500, puis **Logiciel d'impression Galéo 8500**.

3 Cliquez sur l'onglet de votre choix.

#### **LA FENÊTRE DU LOGICIEL D'IMPRESSION**

En bas de la fenêtre du Logiciel d'impression, quel que soit l'onglet activé, l'état de l'impression en cours s'affiche (titre du document imprimé, durée, etc.)

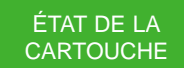

Affiche le niveau d'encre restant dans la cartouche actuellement installée. Permet également d'imprimer une page de test. En outre, lorsqu'une impression est en cours, vous voyez une barre de progression vous indiquant le pourcentage effectué, et l'imprimante s'anime. Vous pouvez alors annuler l'impression ou la suspendre momentanément.

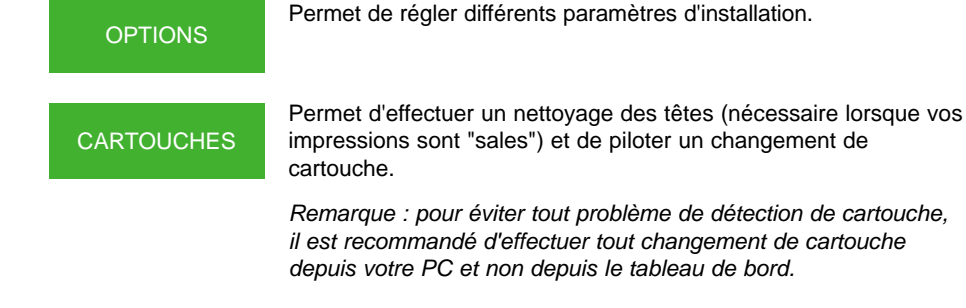

Contient deux boutons vous donnant respectivement accès aux paramètres d'impression et au Gestionnaire d'impression (qui contrôle notamment les files d'attente).

A PROPOS DE

PARAMÈTRES

Vous fournit des informations sur le pilote lui-même (date de création, numéro de version, etc.)

### **GESTION DE L'IMPRIMANTE SOUS WINDOWS 2000**

Les paramètres de votre imprimante vous permettent de piloter les changements de cartouche et d'effectuer un certain nombre de réglages destinés à améliorer la qualité de l'impression.

#### **ACCÉDER AUX PARAMÈTRES D'IMPRESSION**

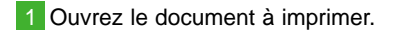

2 Appuyez sur CTRL+P, puis cliquez sur **Propriétés**.

La fenêtre représentée ci-contre s'affiche.

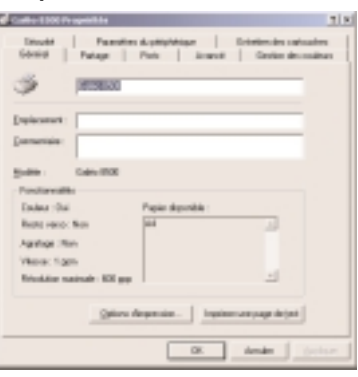

3 Effectuez les réglages souhaités.

Cliquez sur **OK** pour fermer la fenêtre. 4

Si nécessaire, cliquez sur **OK** pour 5 lancer l'impression.

**81**

#### **LA FENÊTRE GALÉO 8500 PROPRIÉTÉS**

Cette fenêtre contient 8 onglets. Les onglets Général, Partage, Ports, Avancé, Sécurité et Paramètres du périphérique contiennent des paramètres Windows associés à la configuration de l'imprimante. Les deux derniers onglets sont spécifiques au Galéo 8500.

### **PROBLÈMES D'IMPRESSION**

Différents incidents peuvent se produire en cours d'impression. Avant d'appeler votre agence France Télécom, essayez de remédier au problème en vous reportant au tableau ci-dessous.

#### GESTION DES **COULEURS**

Cet onglet vous permet d'associer un ou plusieurs profils couleur à votre imprimante. Ces profils contrôlent l'impression en couleur en fonction du support utilisé afin d'obtenir une qualité optimale.

#### ENTRETIEN DES **CARTOUCHES**

Cet onglet vous permet de contrôler le niveau d'encre, d'installer ou de changer une cartouche et de nettoyer les buses d'impression.

Pour installer ou changer une cartouche, cliquez sur le bouton correspondant et suivez les instructions affichées à l'écran.

**IMPORTANT** - pour éviter tout problème de détection de cartouche, il est recommandé d'effectuer les changements de cartouche depuis votre PC et non depuis le tableau de bord du Galéo 8500.

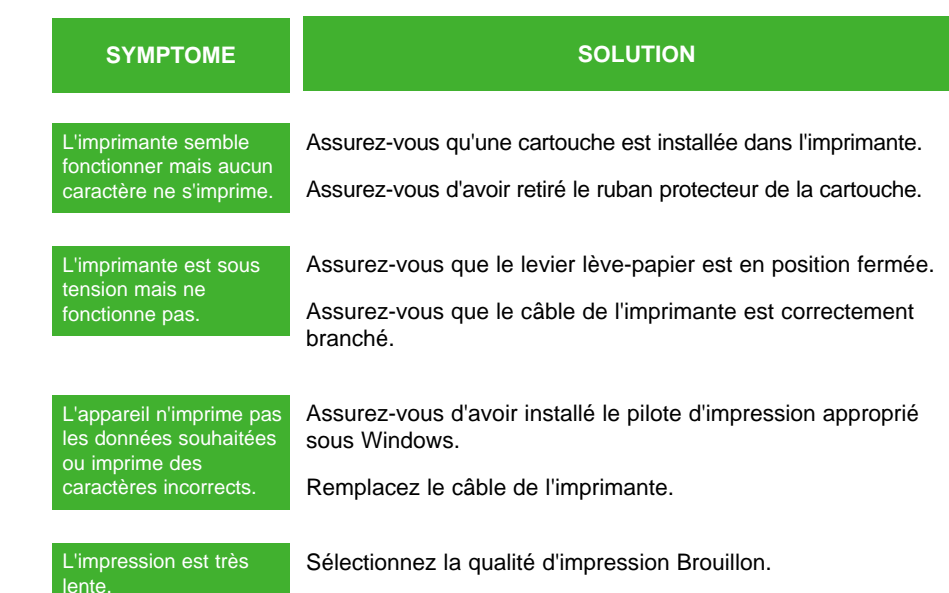

Les graphiques sont plus longs à imprimer que du texte.

L'impression en couleur est plus longue que l'impression monochrome.

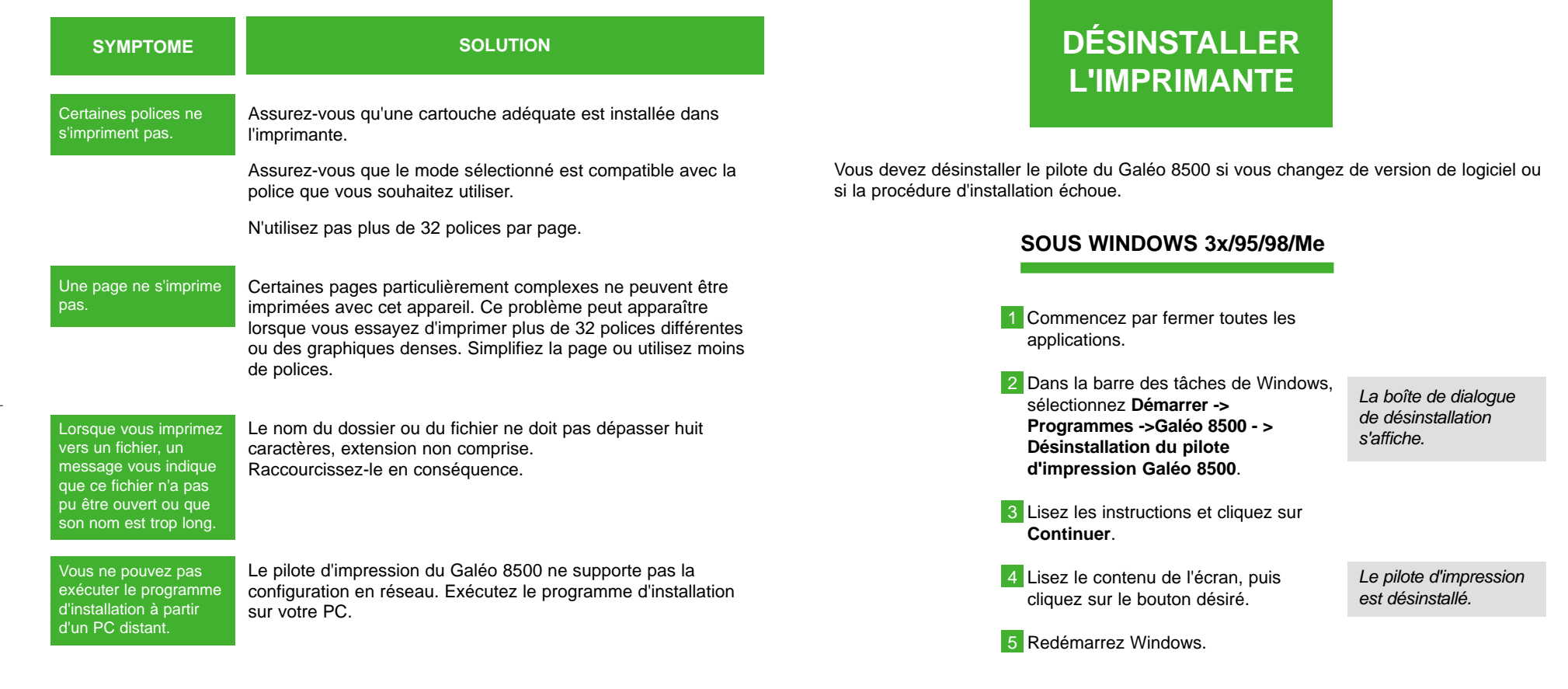

Remarque : si vous changez d'avis, vous pouvez annuler la procédure avant l'étape 4 en cliquant sur Annuler ou en appuyant sur la touche Échap.

#### **SOUS WINDOWS 2000**

Commencez par fermer toutes les 1 applications.

2 Dans la barre des tâches de Windows, sélectionnez **Démarrer -> Paramètres ->Imprimantes**. La ou les imprimantes installées s'affichent.

Pointez l'icône Galéo 8500. 3

4 Cliquez sur le bouton droit de la souris et sélectionnez **Supprimer** dans le menu déroulant qui s'affiche.

Le pilote d'impression est désinstallé.

5 Redémarrez Windows.

 $\vert$ Galeo8500-4 14/11/01 14:44 Page 87

### **ENTRETIEN ET RÉSOLUTION DES PROBLÈMES**

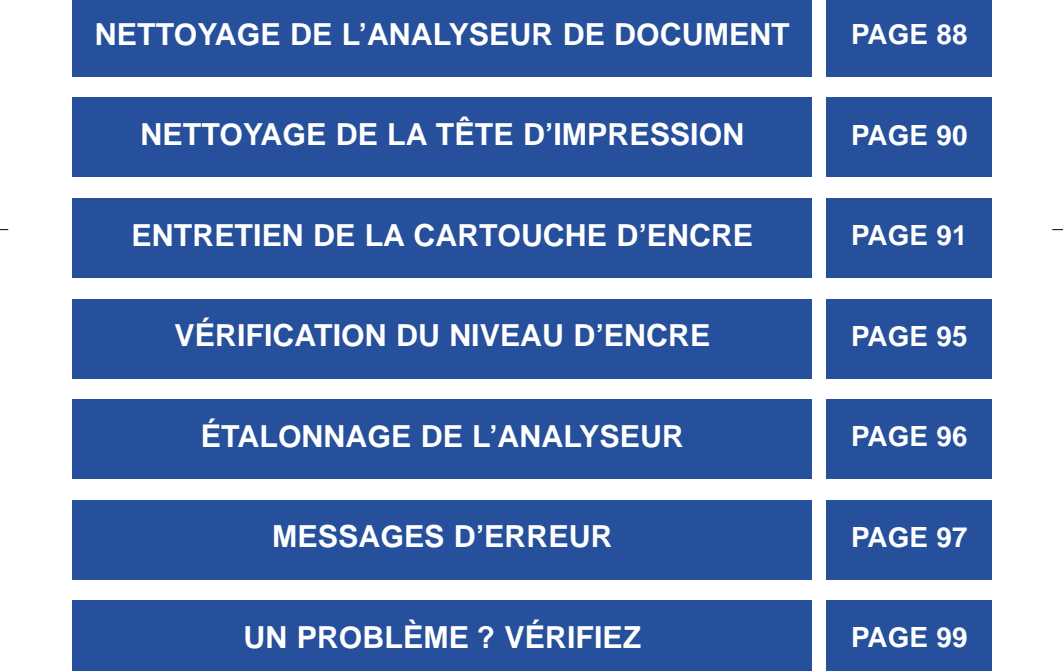

**87**

### **NETTOYAGE DE L'ANALYSEUR DE DOCUMENTS**

Pour que votre appareil continue à fonctionner correctement, nettoyez de temps en temps le rouleau blanc, le patin du chargeur de documents et la vitre d'analyse. Si ces éléments sont sales, les fax émis ne seront pas transmis correctement (présence de traits noirs sur les documents).

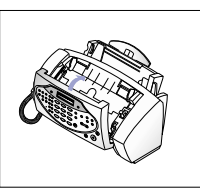

#### **PROCÉDER AU NETTOYAGE**

1 Basculez le panneau de commandes vers l'avant.

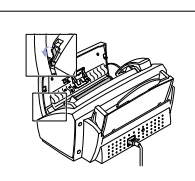

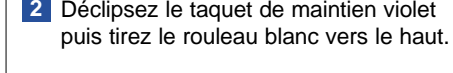

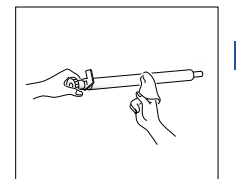

Essuyez la surface du rouleau **3** avec un chiffon doux et humidifié avec de l'eau.

Remarque : ne mettez pas l'appareil hors tension pour nettoyer l'analyseur, car les documents enregistrés en mémoire seraient perdus.

4 Remettez le rouleau en place, puis poussez le taquet de maintien vers l'intérieur pour bloquer le rouleau.

Un déclic vous indique que le rouleau est correctement fixé.

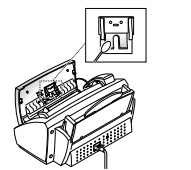

panneau de commandes, directement avec un petit chiffon.

Nettoyez également le patin du **5** chargeur de document à l'arrière du

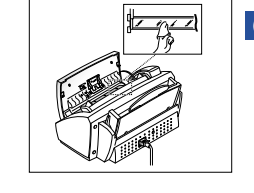

Essuyez doucement la vitre d'analyse **6** avec un chiffon doux et sec.

● Si la vitre est très sale, essuyez-la d'abord avec un chiffon légèrement humide, puis continuez avec un chiffon sec.

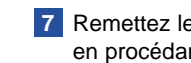

**7** Remettez le rouleau en place en procédant dans l'ordre inverse.

Remarque : lorsque vous nettoyez la vitre d'analyse, veillez à ne pas la rayer.

### **NETTOYAGE DE LA TÊTE D'IMPRESSION**

Si les buses semblent être bouchées et que les caractères ne s'impriment pas entièrement, nettoyez la tête d'impression en procédant comme suit :

#### **PROCÉDER AU NETTOYAGE**

- Appuyez sur la touche Configuration **1** et sélectionnez "MAINTENANCE" en appuyant sur la touche  $\odot$  ou  $\odot$ .
- **2** Appuyez sur la touche  $\bigcirc$ .
- **3** Appuyez sur la touche  $\bigcirc$ .
- Vérifiez l'impression de la page de **4** test.
	- Si la qualité n'est pas meilleure, retirez et réinstallez la cartouche d'encre, puis nettoyez à nouveau la tête d'impression.
	- Si le résultat n'est toujours pas satisfaisant, essuyez les buses et les contacts (voir page suivante).

NETTOYAGE TETE s'affiche.

Une page de test <sup>s</sup>'imprime.

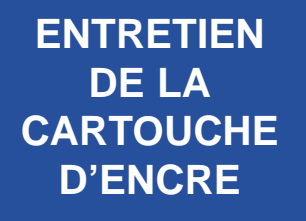

Pour assurer une qualité d'impression optimale, nous vous recommandons de nettoyer les buses d'impression et les contacts régulièrement. En effet, à la longue, de l'encre séchée peut s'accumuler sur les éléments suivants :

- · les buses et les contacts de la cartouche d'encre,
- · les contacts et le déflecteur du chariot porte-cartouche.

#### **NETTOYER LES BUSES ET LES CONTACTS**

Appuyez sur la touche Cartouche. **1**

2 Ouvrez le panneau de commandes et le couvercle du logement de la cartouche, puis retirez celle-ci.

Essuyez légèrement les buses et les **3** contacts jusqu'à ce qu'ils soient secs.

- 
- Utilisez un chiffon propre et humidifié uniquement avec de l'eau.
- Pour dissoudre l'encre séchée. maintenez le chiffon humide contre les buses pendant 3 secondes environ.

La cartouche d'encre se met en position de chargement et "NOUV " s'affiche.

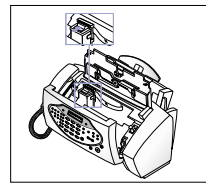

- Réinstallez la cartouche d'encre, puis **4** refermez le capot du logement de la cartouche et le panneau de commande.
- **5** Appuyez sur la touche  $\bigcirc$  après avoir sélectionné le type de cartouche (ANCIEN ou NOUV).
- Si la ligne est toujours interrompue, nettoyez les contacts du chariot porte-cartouche (voir page suivante).

Remarque : si le nettoyage dure trop longtemps, la cartouche se remettra automatiquement en position de chargement. Appuyez alors sur la touche Cartouche pour ramener le chariot en position de chargement également.

#### **NETTOYER LES CONTACTS ET LE DÉFLECTEUR DU CHARIOT PORTE CARTOUCHE**

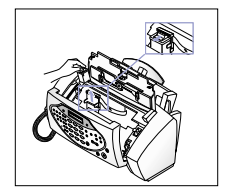

Retirez la cartouche d'encre. **1** Pour savoir comment procéder, reportez-vous à "Installer la cartouche d'encre", page 8.

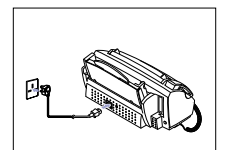

- Débranchez le cordon d'alimentation **2** de la prise électrique située à l'arrière de l'appareil.
- À l'aide d'un chiffon propre et sec, **3** nettoyez les contacts et le déflecteur (pièce métallique) du chariot portecartouche.

**4** Rebranchez le cordon d'alimentation.

**IMPORTANT** : avant de commencer cette opération, veillez à ne pas avoir programmé d'émission différée, de dépôt, etc. En effet, une fois le cordon d'alimentation débranché, toutes ces données seraient perdues.

#### **MAINTENANCE DE LA CARTOUCHE D'ENCRE**

La durée de vie d'une cartouche dépend du contenu des télécopies reçues, ainsi que des copies et des impressions effectuées. Pour augmenter la longévité d'une cartouche d'encre :

- Ne retirez pas la cartouche de son **1** emballage tant que vous n'êtes pas prêt à l'installer.
	- Si jamais vous déballez la cartouche et que vous ne l'installez pas immédiatement, placez-la dans un sac en plastique hermétique.
- Stockez la cartouche dans le même **2** environnement que votre télécopieur.
- Ne laissez pas la cartouche à l'air **3** ambiant pendant trop longtemps.

Ne remplissez pas une cartouche vide. **4** La garantie ne couvre pas les dommages causés par l'utilisation de cartouches remplies par vos soins.

**IMPORTANT** : utilisez uniquement des cartouches fournies par votre agence France Télécom. L'emploi d'autres cartouches pourrait endommager l'appareil et annuler la garantie.

### **VÉRIFICATION DU NIVEAU D'ENCRE**

Votre appareil vous permet de vérifier la quantité d'encre restante. Cette quantité est évaluée sous forme de fraction. Par exemple, "1/8" signifie qu'il reste peu d'encre et que la cartouche doit être remplacée. Au contraire, "8/8" signifie qu'elle est pleine.

#### **VÉRIFIER LE NIVEAU D'ENCRE**

Appuyez sur la touche Configuration **1** et sélectionnez "MAINTENANCE" en appuyant sur la touche  $\odot$  ou  $\odot$ .

**2** Appuyez sur la touche  $\bigcirc$  et sélectionnez "VOIR NIV. ENCRE" en appuyant sur la touche  $\odot$  ou  $\odot$ .

de cartouche ( à savoir MONO pour une cartouche noir et blanc et, à tour de rôle, CYAN, MAGENTA et JAUNE pour une cartouche couleur). - X/X désigne le niveau d'encre pour chaque

couleur.

AAAA:XX s'affiche, où : - AAAA désigne le type

**3** Appuyez sur la touche  $\odot$ .

### **ÉTALONNAGE DE L'ANALYSEUR DE DOCUMENTS**

En principe, les niveaux de gris prédéfinis en usine n'ont pas à être modifiés. Cependant, si vous faites tomber l'appareil ou s'il se trouve d'être endommagé pendant le transport, nous vous conseillons de procéder à un nouveau réglage afin d'obtenir une netteté optimale.

#### **RÉGLER LES NIVEAUX DE GRIS**

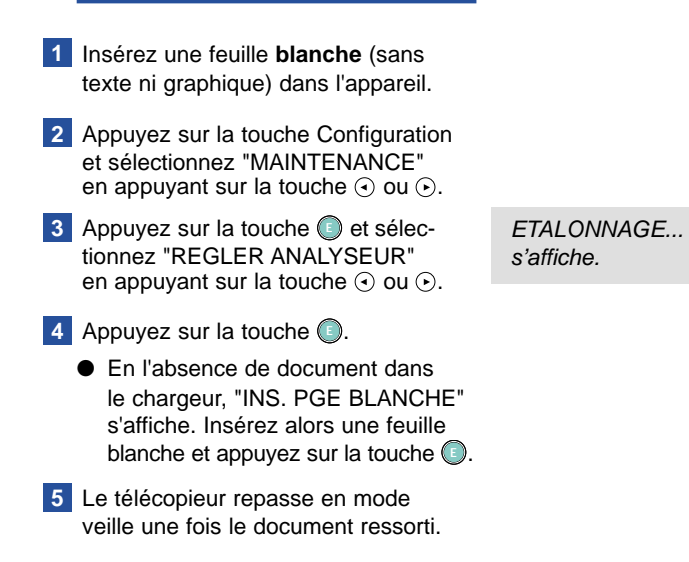

Remarque : si vous n'utilisez pas de papier standard blanc pour le réglage, la qualité d'impression risque de ne pas être satisfaisante.

# **MESSAGES D'ERREUR**

Différents messages d'erreur peuvent s'afficher sur l'écran de votre Galéo 8500.

Le tableau qui suit vous indique quels sont ces messages et leur signification.

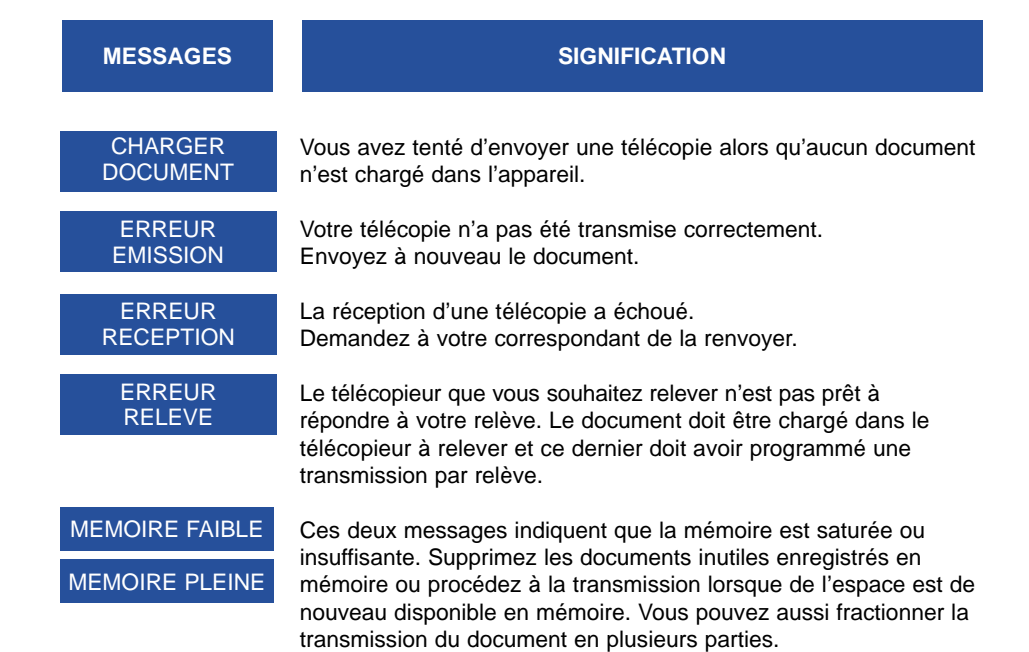

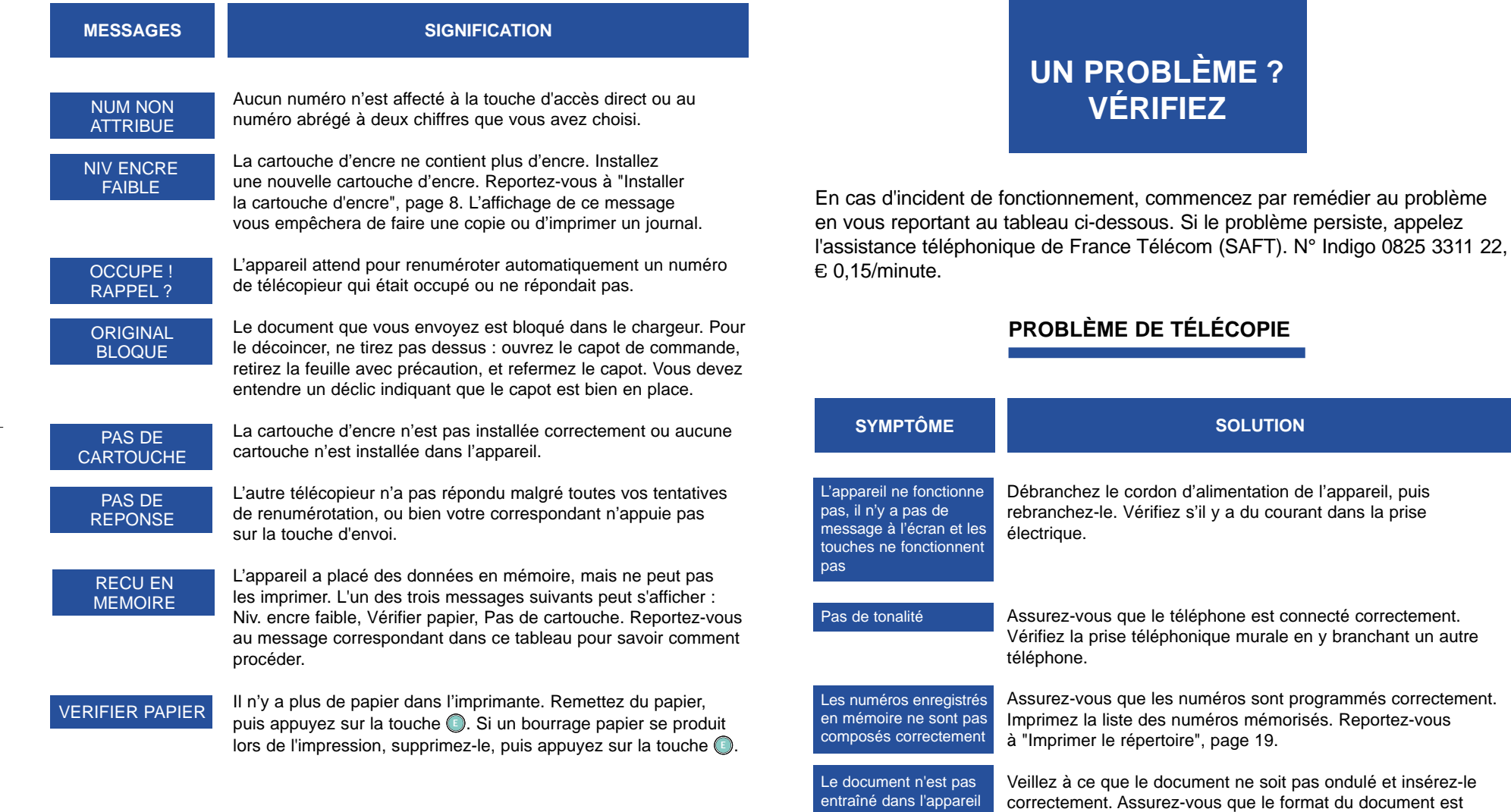

**99**

correct et que le papier est ni trop épais et ni trop fin.

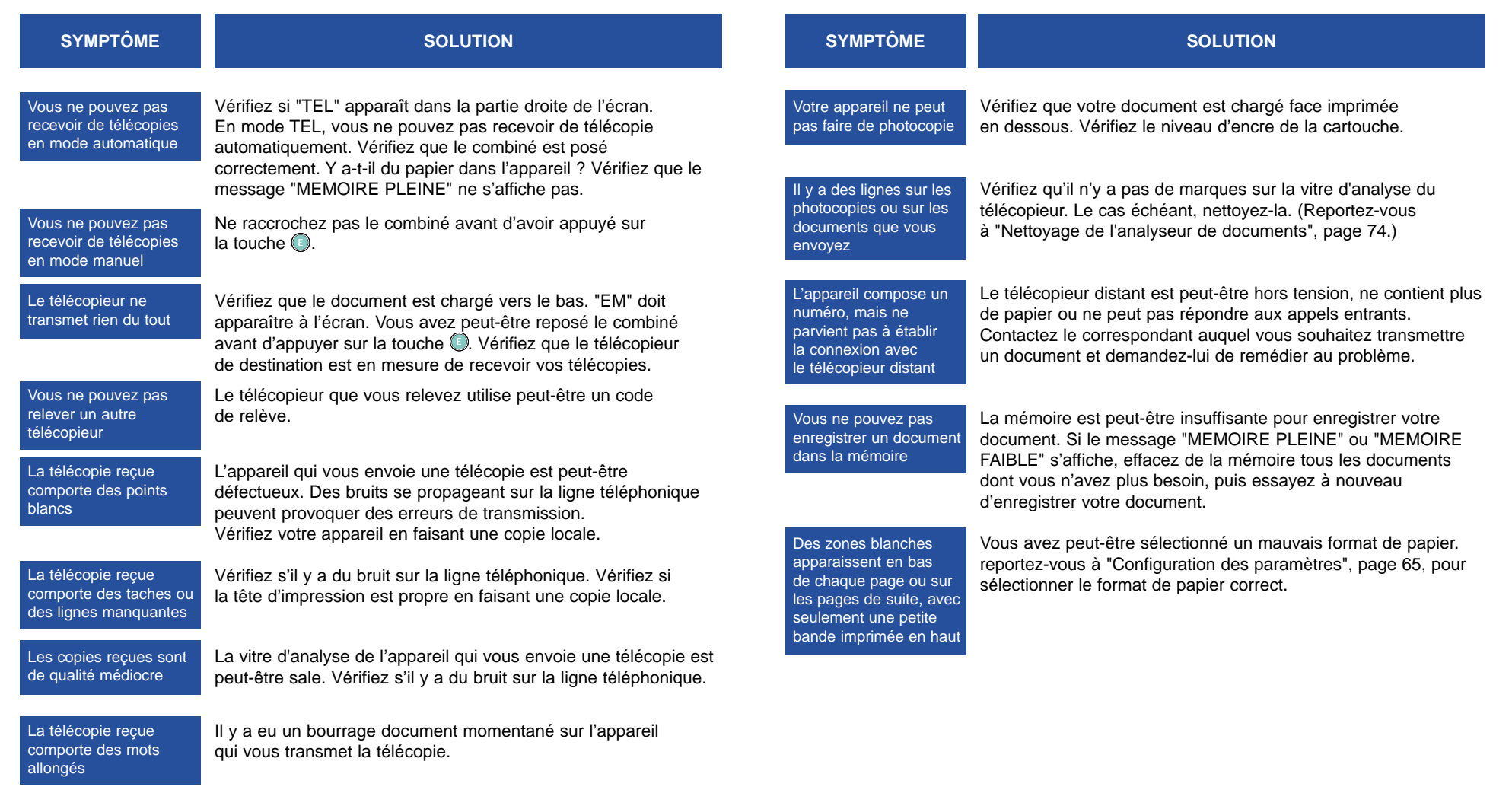

**100**

#### **PROBLÈME DE QUALITÉ D'IMPRESSION**

#### **PROBLÈME D'ALIMENTATION PAPIER**

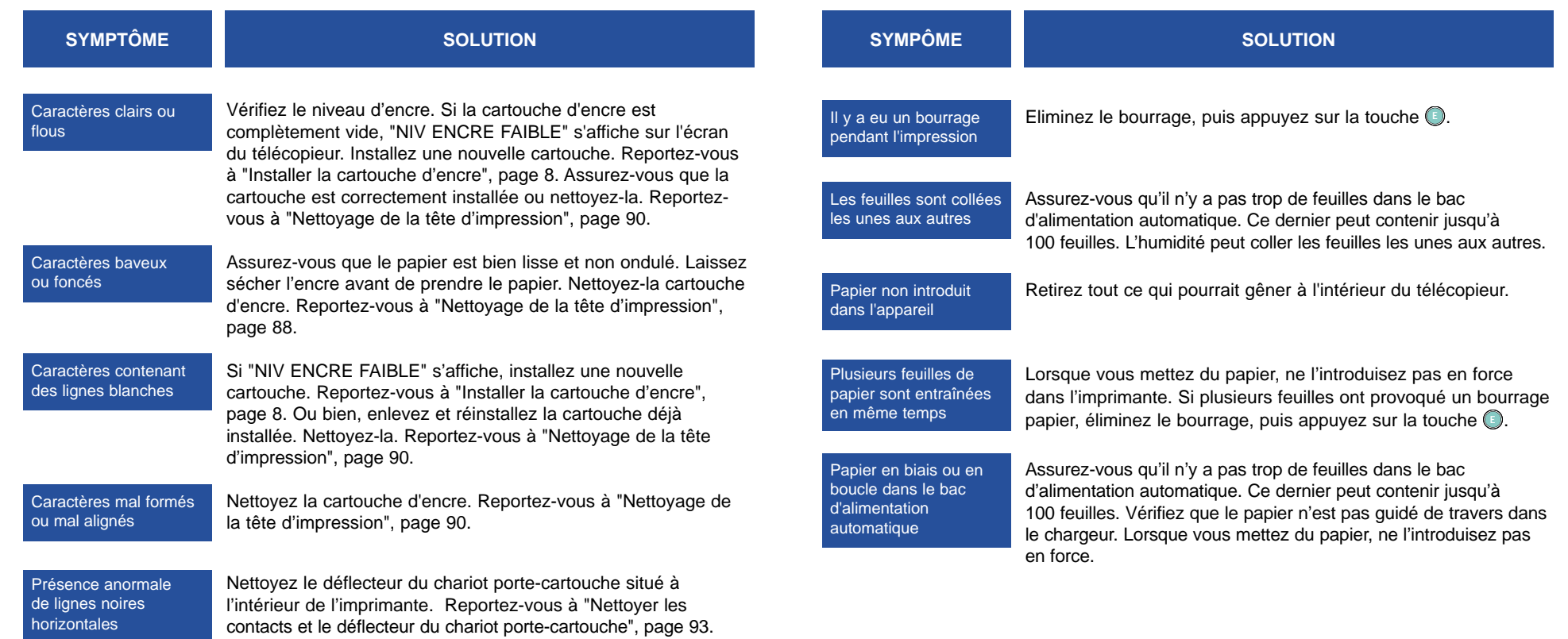

### **PARAMÈTRES TECHNIQUES**

### **CARACTÉRISTIQUES TECHNIQUES**

#### **Vous trouverez ci-après toutes les caractéristiques techniques de votre Galéo 8500 :**

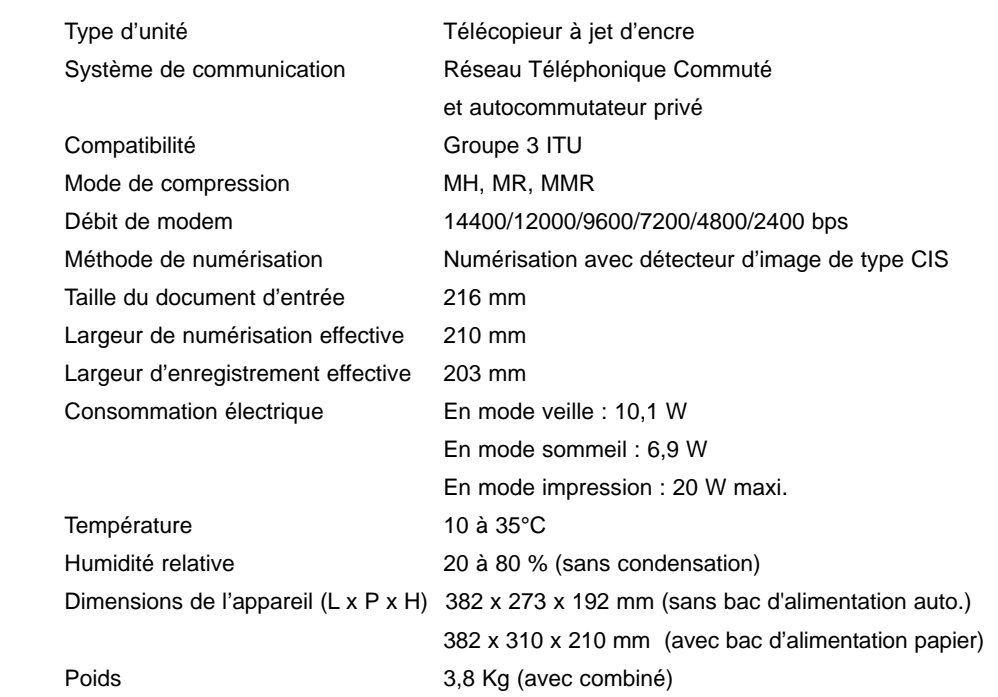

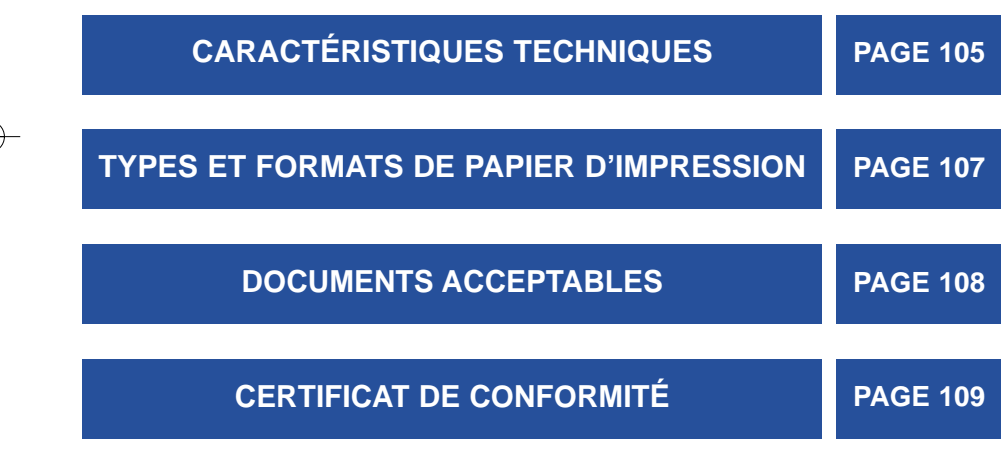

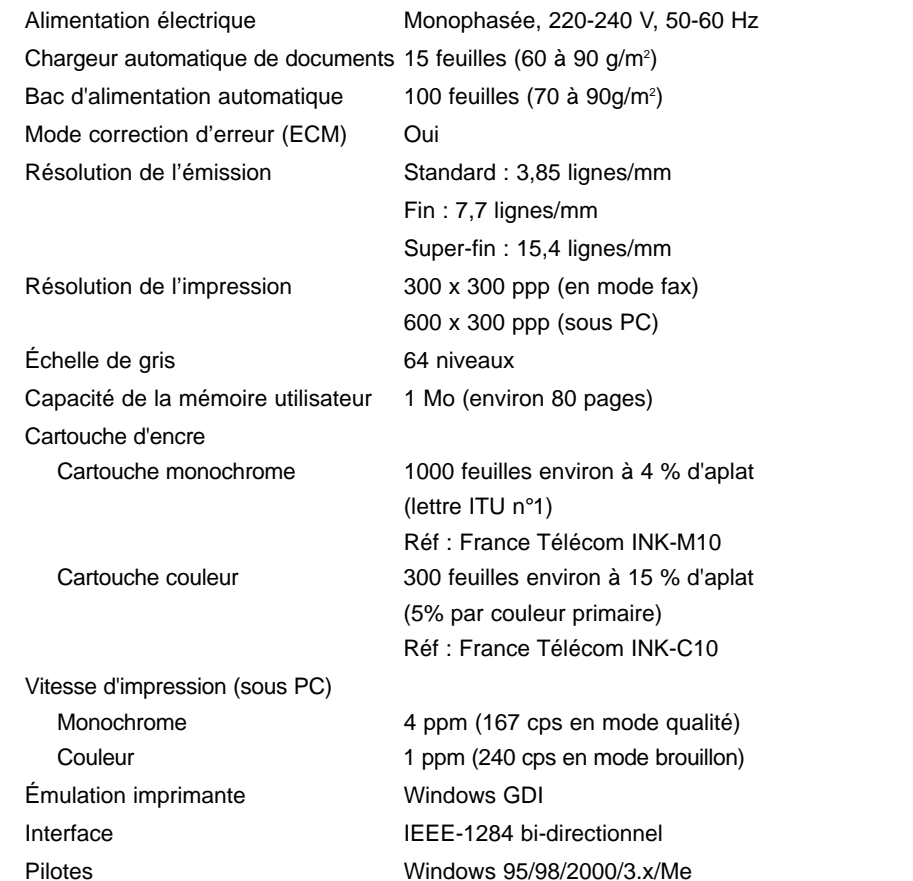

### **TYPES ET FORMATS DE PAPIER D'IMPRESSION**

Une bonne qualité d'impression et de réception des télécopies peut être obtenue avec un grand nombre de papiers standard. La qualité pouvant beaucoup varier d'un papier à l'autre, nous vous recommandons de toujours tester le papier avant de l'acheter en grande quantité. L'imprimante accepte différents papiers, par exemple : xérographique, gaufré, pour imprimante à jet d'encre.

N'utilisez pas les types de papier ci-dessous dans votre Galéo 8500 :

- papier listing à alimentation continue,
- papier synthétique,
- papier glacé,
- formulaires et documents en liasses.
- papier traité chimiquement,
- papier à en-tête en relief.

Lors du chargement du papier, veillez à choisir le bon côté d'impression.

Format acceptés : A4 (210 x 297 mm), Legal (216 x 356) et Letter (216 x 279).

Remarque : la qualité d'impression peut différer d'un lot de papier à un autre du même type. Si le résultat ne vous satisfait pas, essayez par exemple d'utiliser l'autre côté du papier, un type de papier différent ou un autre lot.

### **DOCUMENTS ACCEPTABLES POUR LE CHARGEUR**

Le chargeur automatique de documents permet de charger plusieurs documents à la fois, qui seront ensuite envoyés ou copiés un par un. Il accepte les documents du type suivant :

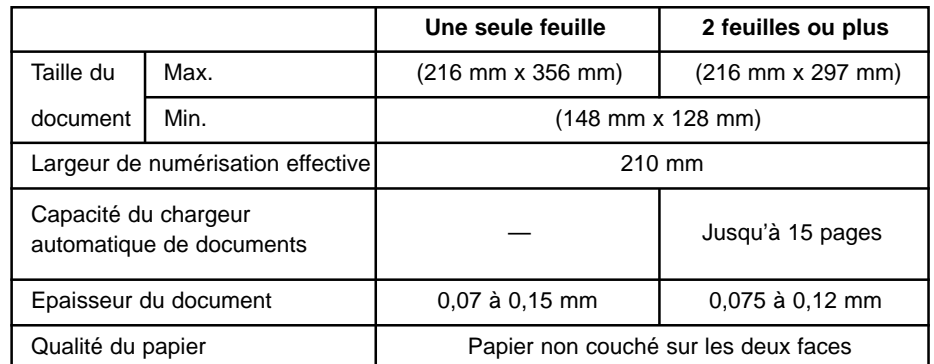

Si vous souhaitez envoyer des documents qui ne conviennent pas pour le chargeur (par exemple, humides, trop épais, froissés, trop petits, etc.), commencez par les copier sur un copieur de bureau avant de les placer dans le télécopieur.

### **CERTIFICAT DE CONFORMITÉ**